# SAM C

The language all the professionals use...
Almost as easy as writing in BASIC...
Yet it compiles to Machine Code...

Nev Young, June 1995 FORMAT - "very lively and easy to use ... well laid out and presented ... a very flexible tool"

Carol Brooksbank, July 1995 FORMAT - "allows you to write very sophisticated programs ... I would recommend SAM C to anyone who likes programming ... It is the language most professional programmers use, and I feel sure it will lead to many new and sophisticated programs being written for SAM."

Now out for only £19.99

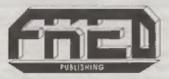

FRED PUBLISHING, 40 ROUNDYHILL, MONIFIETH, DUNDEE, DD5 4RZ Tel: 01382 535963 Vol.9 Nº1.

September 1995.

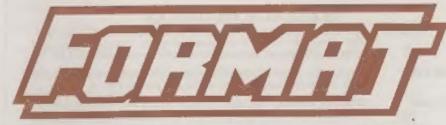

THE HOME OF Z80 COMPUTING

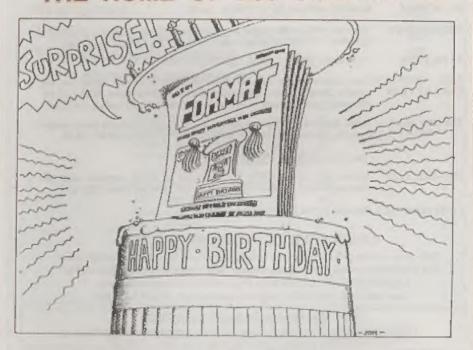

Eight Years Young And Many More To Come

£1.50 (UK R.R.P.)

ISSN 0963-8598.

### **B.G.SERVICES**

64. Roebuck Road, Chessington, Surrey, KT9 1JX. Tel: 0181-287-4180.

#### SPECTRUM PRODUCTS

+2A MOD KIT Converts a black +2A into a genuine +2 with standard expansion port.

This allows the PLUS D to operate properly. Includes replacement ROM, FIXER and full fitting instructions + manual updates. £15.50.

THE FIXIT Converts the +3 and +2a expansion port so that some 48K add-ons will work. Single port version £9.50, double port version £10.50.

VTX5000 SPECIAL OFFER - V23 direct connect modem with viewdata software in ROM. Version for 48K or gray +2 (+2A/+3 users need FIXIT) - £10.

PD TAPE 01 Comms software for VTX5000, VTX711 and RS232s, ONLY £1.50.

Dr. SCROLL Scrolling software for VTX5000. £4.88.

MEMBRANES Spectrum 48K (rubber type) keyboard membranes. £6.00. Spectrum+/128K keyboard membranes £15.00. While Stocks Last

+3 PD TAPE +3 Utilities, Side 1 +3DOS, Side 2 CP/M files, £1.50.

THE RITMAN Four classic games on one DISCIPLE/PLUS D disc. Bear Bovver, COLLECTION Combat Zone, Cosmic Debris and Dimension Destructors. ONLY 15.60

Also works with registered version of Z80 Spectrum Emulator on IBM.

The Last Word

\*\* NEW \*\*

A full featured word-processor for the Spectrum. Includes many unique features. Supplied on lape for easy conversion to disc. ONLY £9.50

#### SAM PRODUCTS

PRO-DOS LITE Allows you to run CP/M 2.2 programs on SAM, supplied with full manual on disc and over 1Mb PD software. Special Trial Offer £12

CP/M MANUALS Genuine CP/M 2.2 DR Manuals £6.50

#### TURN YOUR PC INTO A SPECTRUM @

280 - New version (V3.0) of the best Spectrum emulator for your IBM compatible. Full Registered version £20. (version without DISCIPLE/PLUS D emulation £15). Upgrades £10 (full) £5 (non-DISCIPLE/PLUD D) to registered users. Tape Interface, ready built, plugs into parallel port, £16.95 incl p&p.

NEW - Mind Games disc for Z80 users. - NEW

Contains Rebelstar, Rebelstar II, Chaos, Nebula, Lasersquad and Booty.

With instructions on disc. Need Z80 to run (see above) Only £5.

#### □ RIBBON RE-INKING SERVICE □

Star, Citizen and other standard fabric ribbons re-inked for £2 each + return postage.

Please allow 28 days for delivery. All prices include UK postage and packing.

Overseas customers please add £2 on moderns; PRO-DOS and <3 CP/M, add £1 on all other stams.

Please make cheques/postal orders payable to B.G. Services.

**CONTENTS** 

| Vol.9 Nº1.                                                   | September 1995.  |  |  |  |  |
|--------------------------------------------------------------|------------------|--|--|--|--|
| • News On 4                                                  | 4                |  |  |  |  |
| The Editor Speaks                                            |                  |  |  |  |  |
| Short Spot                                                   |                  |  |  |  |  |
| Variables On A Theme - Part 4                                | 13               |  |  |  |  |
| ◆ The Help Page                                              | 17               |  |  |  |  |
| • Small Ads                                                  | 22               |  |  |  |  |
| SAM C Add-Ons                                                | 23               |  |  |  |  |
| Your Letters                                                 | 25               |  |  |  |  |
| <ul> <li>Fastfile Sorting &amp; Printing - Part 2</li> </ul> | 29               |  |  |  |  |
| FORMAT Readers Service                                       | 39               |  |  |  |  |
| THIS MONTHS ADVERTISERS:                                     |                  |  |  |  |  |
|                                                              | 12               |  |  |  |  |
| ATOMIC SOFTWARE                                              | 32               |  |  |  |  |
|                                                              | 2                |  |  |  |  |
|                                                              | 22               |  |  |  |  |
|                                                              | 22<br>Back Cover |  |  |  |  |
| GLOUCESTER SHOW                                              | 36               |  |  |  |  |
| HILTON COMPUTER SERVICES                                     | 26               |  |  |  |  |
| J.R.C. CAMERA REPAIRS                                        | 12               |  |  |  |  |
| REVELATION SOFTWARE                                          | 20               |  |  |  |  |
|                                                              | 0                |  |  |  |  |
|                                                              | 16               |  |  |  |  |
| WEST COAST COMPUTERS                                         | 26               |  |  |  |  |

### FORMAT ISSN 0963-8598 © Copyright 1995 FORMAT PUBLICATIONS. All Rights Reserved.

No part of this publication may be reproduced, in any form, without the written consent of the publisher. The purchaser of this inappoins may copy program research published herein for his or her own personal use and provided that any such programs are enabled if and whom the purchaser disposes of this magazine in erly way. While every affort is made to ensure accuracy in FCRMAT the publisher will not be held liable for any errors or originalize.

FORMAT is published by FORMAT PUBLICATIONS. 34, Bourton Road, Gloucester, GL4 0LE, England. Telephone 01452-412572. Fax 01452-380890.

Printed by D.S.Litho. Gloucester, Telephone 01452-523198.

# HEMS ON 4

#### SHOWS, SHOWS & MORE SHOWS

Saturday October the 14th is a very special day. Not only is it the date of the next Gloucester show but it is also the date chosen for two others. The first, run by the German Sinclair group, will be held at the Hotel Schinderbuckel in Filderstradt which is about 12 miles from Stuttgart. For more details write to Thomas Ederle, Gastackerstr. 23, 70794 Filderstradt, Germany.

The second show, called SAMCON 95, is being organized by the Czech SAM user group. I have not had full details of the show as this issue goes to press, but if anyone is interested then give me a ring as I should have them any day now.

#### Oh No More Psygnosis

One of the biggest names in British software is about to vanish. Industry veteran Psygnosis, taken over by Sony in May 1993, will be reorganized into a new company with Sony Electronic Publishing, and the name Psygnosis will disappear. The most famous game to come from the Psygnosis stable was of course Lemmings, successfully licensed for SAM by Fred Publishing.

The new company, Sony Interactive Europe will take over all the projects of the two existing companies.

#### **PRINTER PRICES**

A new report, The UK Printer Market 1994, shows that the price you pay for a printer can vary by as much as 25%. It also shows a change in the market with inkjet printers showing the big increase.

The report (which seems to have taken rather a long time to reach publication) values the UK printer market at nearly £700 million with some 1.6 million printers being sold in 1994. Hewlett Packard claims the largest slice of the market with the HP Deskjet (inkjet) and HP Laserjet (laser) printers accounting for 42% and 63% of their respective markets. HP's market domination is leading to their printer control standards taking over (from the older Epson and IBM Proprinter standards) as the standards other printers have to emulate to stay in the market. This is particularly true in the colour inkjet market where HP has 84% of the sales.

#### **EMAP RIGHTS ROW**

The September issue of PC Review, a magazine from the EMAP stable, has sparked a major row. The mag features a cover mounted disc containing a Speccy emulator and seven 'classic' games including Jet Set Willy 2, Arkanoid, Exolon, Player Manager, Elite and Knight Lore. It would appear that the emulator and games may have been downloaded from a bulletin board somewhere and that EMAP has failed to check on the copyright position before publishing. The copyright holders of at least two of the games are known to be considering what action to take.

EMAP may use in their defence the fact that emulators and hundreds of Spectrum games are freely available on bulletin boards, and that they considered them to be either PD or shareware. Only time will sort this one out.

Credits: Mark Bull, K.R.Smith. D.Morgan.
URGENT we need your news. Anything you think other people should know about. Each item printed earns the contributor 3 months extra subscription (please claim when next renewing).

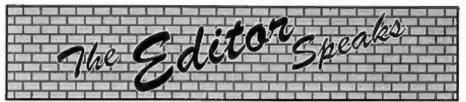

Happy birthday to us, Happy birthday to us,

Happy birthday dear FORMAT, HAPPY BIRTHDAY TO US.

Yes, you've guessed it, its birthday time again with the start of another year for FORMAT with the first issue of VOLUME 9... Wow folks, the 97th issue, which means that this years Christmas issue will be number 100, although it is true that if I count the three introductory issues produced in the first few years then this is number 100. Being greedy, I'll celebrate this month, and in December (any excuse for a celebration I say).

So, here we are, the start of volume 9 which we hope we can keep as packed with useful information and interesting articles as the first 8 volumes. This issue contains a special Your Letters section which we have packed with some of the replies to the request for details on how people first got started with computers. A varied collection of trips down memory lane that I have certainly enjoyed reading. There will probably be a few more next month if we have room so if you have not written yet it is not too late to put pen to paper or fingers to computer keyboard.

Preparations for the October Show are now going strong and I'm sure it is going to be just as good, if not even better, than those in past years. If anyone wants to bring along software or hardware to demonstrate to other users then please let me know and we will make sure there is some space for you in one of the rooms. But please make sure you bring enough power cables as we always seem to be running out of sockets in the back room.

Carol Brooksbank will be there again, transport willing as she puts it, and I know that the chance of a talk to Carol is one of the main reasons for a visit to the show for many of you. The FRED bunch will be there (Colin having promised not to scare away customers by exposing his knees again).

Talking of kilts, I've just got back from a week in bonny Scotland (Jenny's not the only one who gets a holiday you know). Nice holiday, I can highly recommend the Highlands to everyone who likes beautiful scenery and lots of good food. The weather was nice, the only day it rained was the day we went to Edinburgh (which, I am told by the residents, is not unusual).

Now, let me tell you a story. Member buys a mouse system to go with his SAM. The mouse and interface are tested before dispatch but on arrival fail to work right. System returned and tested here with no fault found. Returned to customer, he still can't get it to work. We get his Coupé and the mouse system back and test them here in the office (both together and separately) everything works fine. Jenny takes mouse and interface home to try on her families SAM, everything works. Pack everything up and return it to customer and he still can't make it work. If there is anyone out there in FORMAT land who thinks they can throw some light on this mystery then please, please, let us know - it is driving us round the bend.

Oh well, that's it for another month, glad to say that the office has cooled down a bit now so I'm a lot happier now.

Until next month.

Bob Brenchley, Editor.

# U DOFTWARE

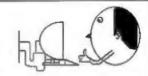

#### **Ouality Serious Software For Spectrum & SAM** PC-SUITE MIDI\*SOUND

From the same author as BPECMAKER, Now you can transfer your IBM data liles by reading and writing IBM clace (720K formet) on your SAM, PC-SUITE will even let you format IBM discs on your SAM. Write and edit SAM Basic programs on your PC. Use PC-SUITE to copy SAM data files to PC so you can print them on that leser printer at work.... Supplied on 31" nb. This is not a PC amulator

As used by Format Publications to transfer articles and programs for this mag.

#### SPECMAKER

The simplest Spectrum emulator on the market for BAM Thousands of 48K programs work without the need for any conversion. Most other programs need only minor changes. All the extre SAM keys work in Spectrum mode. Uses SAM's printer port and up to 360K of SAM's memory as a RAMDISC. PLUS D. DISCIPLE and OPUS\* discs can be loaded into SPECMAKER and saved to SAM disc. Converts likes between Messenger and SPECMAKER format to save valuable disc space. Comes with pre-converted Spectrum ROM image (no need to own a Spectrum). Supplied on \$1" disc.

efficience MasterDos and MasterBasic to use CPUS steple density

Spectrum Owners
Don't forget to say if ordering for PLUS D or DISCIPLE and state disc size - 01" or 51" (80 or 40 Track).

NOUG MEMBERS

Don't forget your membership number if chairning a discount.

Enjoy Hours of fun with this creative music peckage. Play chords, melodies & drum sounds on a MIDI keyboard. Works with most types of MEXI keyboard by using precompiled configuration programs. Some excellent examples of MIDI supplied on the disc. MIDI+SOUND is

evallable for the 126K, +2 and +3 Spectrums using UNI-DOS

The advanced DOS from Steve Warr for the Plue D and DISCPLE. Same DOS system file for BOTH interfaces. Random eccess liles; Sub directories; Hundreds of liles on one disc; Hidden files; Protected files; Copy files of any length; Error trepping in BASIC; Fantsatic acreen print routines and much more. Compatible with all Spectrums (+2a/+3 in 48K mode only). Leads of example programs now on the dise. As used in the new DKL

State DISCIPLE or PLUS D when ordering

DISCIPLE or PLUS D.

#### THE FRACTAL COLLECTION

A fast fractal generator for the ZX Spectrum. Now you can explore the facolnating world of freetals with this machine oode program. Up to 200 shades on screen grees clear, orisp fractal pictures which can then be zoomed and explored. Not just the Mendelbort set but 10 different types can be made. Generates fractal music, you can hear the computer generate the fractal. Ready to use on disc for DISCPLE/PLUS D complete with ready converted file for use with SPECMAKER emulator on SAM.

|                        | Prices:<br>Non<br>Members | INDUG<br>Members | Available for:<br>DISCIPLE<br>PLUS D | doca | UNIDOS | SAM | 34" | 3" | 64* | Tape |
|------------------------|---------------------------|------------------|--------------------------------------|------|--------|-----|-----|----|-----|------|
| The Frectal Collection | 25.95                     | 24.95            | 4                                    | 4    | 4      | 14  | 4   |    |     |      |
| Specifier-             | £12.95                    | 29.95            | 4                                    | 8    | a .    | 54  | 4   | 4  |     |      |
| Uni-Dos                | £25.95                    | £19.95           | 4                                    |      | 3      |     | 1   |    | 1   |      |
| Createfile Manual      | C6.50                     | 25.50            | 1                                    |      |        |     |     |    |     |      |
| Specificial            | C12.05                    | £9.95            | -                                    |      |        | 1   | 4   |    |     |      |
| PC Surie               | £25.95                    | £19.96           |                                      |      |        | 1   |     |    |     |      |
| MIDNISQUIND            | £25.00                    | 282.60           | 1                                    | 4    | 4      | •   | 4   | 1  | 3   |      |
| Hackers Workbench      | CB.80                     | £8.50            | 2                                    | 4    | 4      |     | 4   |    | 1   |      |
| IBLI                   | £4.90                     | £3.50            | 7                                    | 4    | -      |     | 1   |    | -   | 1    |
| DBU                    | £5.50                     | \$4.00           | 1                                    | 1    |        |     | 4   |    |     | 1    |
| File Convertor         | 25.30                     | £4.50            | 3                                    | 4    |        |     | 4   |    |     | 4    |

Please add £2.00 to price for each 3" disc required.

Please add £0.50 postage for each order (£1.20 outside UK).

\* Lister Specificker Spectrum amulgio

S. D. Software, 70, Rainhall Road, Barnoldswick, Lancashire, England, BB8 6AB.

YOUR HINTS, TIPS AND PROGRAMMING IDEAS

Edited By:- John Wase.

I apologise for Short Spot being a bit sporadic this year. I had a little problem with the USA; it ended up as a 3352 mile tour which included a huge loop through North and North Central Mexico. The Wase luck continued to hold. D'you know, we were assured that San Louis Potosi is a very dry place: "No," they said; "No rain for the last two and a half years." Guess where we were stuck in floods for hours. You Godditt! Guess whose Short Spot typing was held up... You know; this sort of thing's the story of my life; man and boy, so to speak... Anyway, enough of this frivolity. If you would like a guided tour through North Mexico, I'll bring two huge photo albums to the next Spectrum and Sam Fair. Meanwhile, let's get on with things.

Deryck Morris of Newport, Shropshire is the first candidate. He writes to me that he's had some success with a Spectrum Lottery program after he was pointed in the right way; he used David Russell's random number generator and slotted this into a program which did the trick. Thanks for letting us know, Dervek.

Next, there is a little note from Robert Purchase of Drummore, Strangaer, on the subject of POKE 23728 on a PLUS D stuck on a grey Spectrum. He mentions politely that this has absolutely no effect on his! Curiouser and curiouser. It looks as though the last few grey Speccies that Alan Sugar made were sort of hybrids with a disabled or altered +3 ROM, or something, doesn't it. Anyway, Robert, thanks for the information, and maybe

you're lucky that nothing does happen!

However, I have here the answer to this conundrum, too. Steve Brook of Spencer's Wood, Reading, writes to tell us all of the astonishingly curative power of Short Spot. Indeed, just to have a letter mentioned seems to do the trick! The miraculous cure I refer to follows from Steve's original query, and the legendary Miles Kinloch's answer in June's issue on the POKE 23728 problem. "OK," thought Steve. "Til try the new program. Wait a minute. though," he writes, "You were talking about the +2A. So I checked the February issue, and sure enough, I was talking about my original GREY +2 that gave the curious NOT40:17 message. No problem, run upstairs and dig out my original Grey one (as I'm still using my car boot bargain). So I connected it up and typed in the first program (Dec issue) just to check if it WAS that computer. BUT. No Problem: it worked OK. So I tried all the combinations, with PLUS D connected; without; with +Sys loaded; without; I tried my +2A (it really does say +2B underneath) as it stands, and modified with the fixer kit, I tried my car boot special. NOTHING, works every time. How do you do it. John?

Actually, not being one to give up easily, I've just spent all Sunday, trying everything I can think of. Do you remember my original letter talked of ULA's and the TETRIS screen? Well, the original +2 still shows that hidden writing! But now I can't get that NOT'40 message. I can only put it down to two possible problems. Firstly, I have found that the PLUS D can act strangely if the connection to the computer is not perfect. Secondly, it could be user-error. If I miss out the second POKE (23728,0) it works, but gives a strange message. Unfortunately, it's not the NOT'40 message, but USR k, 40:1 Too close to be a coincidence? It must be me! Although I did try the program several times, and I don't see how I could have missed a line out several times! Just goes to show; eh?"

Well, Steve, I guess it needs to be stood for a while! It'll be all right, then. No. seriously, I see you're unemployed, but I hope you've got some basic equipment. Last time you did this was in winter. Speccies, particularly grey ones, are notorious for suffering queer abberations while they and their power supplies are warming up. Try shoving the whole darn thing, including the power pack, in the fridge, preferably in a sealed pack with a silica-gel pouch in it (not in weather that's too humid, though, coa the pcb and power pack will sweat as soon as they are taken out). When they're nice and chilled out, as it were, try 'em. Wouldn't be surprised to see all sorts of fancy things happen. DO BE SURE NOT TO TRY THIS IF THE WEATHER IS AT ALL HUMID YOU'LL SHORT SOMETHING AND IT WILL BE EXPENSIVE TIME!

Finally, Steve was interested to hear of Deryck Morris's problem over a lettery program for a Spectrum, and has offered to provide one for him. How good it is to have friends like Steve around. I have rung Deryck, who will shortly be in touch.

Many thanks, Steve.

Now, while we're on about grey Speccies, I have a short note from Miles Kinloch of Edinburgh, which I think might be of interest to many. Hands up those who have found out something new

about the Spectrum in the last 12 months. Thought so: lead balloon day. Well, here's something I bet you didn't know. This is a quick tip about modes this time an easy way to detect from within a program which mode the Spectrum is running in. Various other techniques for doing this have been published, but the simplest and most failsafe way must surely be just to test the contents of system variable 23669. If this holds 26, then you're in 48k; if it doesn't then you're in 128k. And that's all there is to it! This should work on any machine; black 128, grey +2, or +2A or a +3. So, what is this mysterious system variable which the Speccie manual describes as "very unlikely to be useful". and why does it have this highly useful side-effect? Well, it forms the high byte of the pointer to the next item in the syntax table in the Spectrum ROM: since this table is at a different location in the 128k shadow ROM (which controls 128k Basic), from the 48k ROM, it can therefore give us a reliable means of finding which mode the computer is in.

The low byte of the pointer, i.e. PEEK 23668, varies with the command being used, but the high byte will always be the same for a given mode. Try this to demonstrate the principle...

10 TF PERK 23669=26 THEN PRIN T "You are in 48k mode": S TOP 20 PRINT "You are in 12 8k mode": STOP

Many thanks, Miles: you've come up with the goods again!

We'll leave all this grey Speccie nonsense for a minute, for I have here a Really Rare occurrence. Paul Mayo of Portsmouth has sent me in a tip for a SPECTRUM +3. Excellent; we don't see these very frequently. "When Tasword +3 loads" writes Paul, "the acreen clears and 'Loading Tasword' appears. Then nothing happens for at least 40 seconds

until it is loaded. Did you know that you can modify the loading routine to show a box that is partly filled in each time one of the three Tasword files is loaded?"

Modification procedure:-

- Load a working copy, not the Tasword Original.
- Prese Symbol shift/a for the Options menu.
- 3. Select 'B' then ENTER to get into Basic.
- Delete all of the rest of line 140 after the words 'Loading Tasword'
- 5. Add the following five new lines:-
- 142 PLOT 103,96: DRAW 25,0:
  DRAW 0,-9: DRAW -25,0: DRAW
  0,9 144 INK 2: INVERSE 1
  146 LOAD "tc2.bin" CODE
  25300: PRINT AT 10,13; " ";
  REM ONE SPACE 147 LOAD
  "tc1.bin" CODE 41984: PRINT
  AT 10,14; " "; REM ONE
  SPACE 148 LOAD
  "tastable.bin" CODE 53248:
  PRINT AT 10,15; " ";
  INVERSE 0: REM ONE SPACE
- 6. Save as SAVE "DISK" LINE 10 onto your working copy disc, not the Tasword original disc. Saving the program as "DISK" allows Tasword to be loaded from the "Loader" option from the +3 opening menu.

There is just one little problem, and that is when you need to go into Basic. To do this, select Symbol Shift/a as usual for the options menu, and then select "B". Then CURSOR DOWN BEFORE PRESSING ENTER, or Tasword will reload and you'll lose all your text file! I've no doubt that one of our readers will find a quick and snappy solution to this problem, and I look forward to including it in a future issue. Many thanks, Paul.

Even now, we can't quite get away from Spectrums, for the next item's pretty universal. Universal, that is, if you don't happen to be cleaning Bill Gates' Windows. (I'm afraid I am | Boo;

Hiss] as I'm typing this on a Pentium notebook. Don't be silly, how could I check all the programs on a SAM/Speccie if I was trying to type on it as well?). Anyway, at the last Gloucester show, Doug Casterton of Hucknall, Notts, talked to me and Carol Brooksbank about setting page format on an Epson Stylus 800 Bubblejet printer. The first thing Carol and I did was to have a little chuckle about Doug's naive assumption that the Epson Stylus would be Epson Compatible. After all, none of their printers is completely compatible with the next, is it. Anyway, the upshot of all this was that although we both made helpful noises, we didn't really know how to make the beastly thing print exactly a page, nor how to set the page up.

Doug, however, is not a man to give up that easily. He hammered at Epson until eventually they gave in and provided him with the solution. This proved to be in the small print of a photocopy of a page from Epson's 'big book' sent to Doug by Miss Amanda Recknell of their Customer support department.

"Measure both top and bottom margins from the top edge of the page." This in spite of page A-4 of the Users' Guide showing the bottom margin measured from the bottom. So with an A4 page of 11.7" long; a default of 1/360" for the defined unit for this command; a top margin of 3/4" and a bottom margin of 1" measuring 10.7" from the top of the page...

Top Margin. 0.750\*360=270 defined units Least significant byte = 270-int 270/256 = 14 Most significant byte = int 270/256 = 1

Bottom Margin. 10.7\*360=3852 defined units Least significant byte = 3852-int 3852/256 = 12 Most significant byte = int 3852/256 = 15

- 10 CLOSE #5: OPEN #5;"B"
- 20 PRINT #5; CHR\$ 27; "0": RE

M initialize printer

- 30 PRINT #5; CHR\$ 27; "C"; CHR \$ 70;: REN Page length = 7 0 lines
- 40 PRINT #5; CHR\$ 27;"(";"c"; CHR\$ 4; CHR\$ 0; CHR\$ 14; CHR\$ 1; CHR\$ 12; CHR\$ 15;: REM Top margin 3/4"; Bot tom 10.7"

50 CLOSE #5

And Doug ends by cynically noting that he supposed that putting this in a user guide is really too much to ask, but it would avoid having to obtain a Master's degree in cryptography.

I know there have been one or two queries about Epson stylus printers in the past, and I hope this helps. I also include it as an example of the way FORMAT readers refuse to be deterred, pursuing their objectives with obstinate stubbornness. Great stuff, Doug; you got there

Now for SAM. And with SAM, we come to a tale of woe. Maurice Smith of Ipswich has written to me about Robert Brady's DEF PROC 'Findit a'. It seemed just the job. After all, Maurice has a very large program he's playing with, and is still trying to debug. It's full of DEF PROCS - umpteen, in the words of Maurice, and they're very difficult to keep track of. Maurice typed it in and saved it. Then he did a second version. but renumbered, so that it would have line numbers in the 65k range. Tried it didn't work. Only thing it would work on was itself. Maurice did, however, read the MasterBasic manual on HIDE, and has become an expert on Hiding files! On one occasion, when trying to search one of Maurice's programs, the routine stopped with the error message 'unable to find label' as if the 'GOTO label' instruction in line 50030 was directed to the program being searched instead of the hidden routine. Maurice adds "In his comments about the HIDE feature on

page 37, Dr. Andy Wright states that GOTO and GOSUB cannot be used with line numbers that refer to parts of the hidden program." "I realise that labels are not line numbers as such, but it is odd that the routine only seems to work on its own copy which contains these label names. Is there something I've missed or have not understood? I would be most grateful if you could find out what is wrong, as this is a routine I would find most useful." Poor Mr. Smith. Can anyone help?

David Laundon of Leicester has also sent me a program for a gambling SAM. Yes, folks, we're back at the lottery again. BUT don't get turned off: this program is completely different. This, so David tells us, is a program which picks up to 5 boards of random numbers and prints out playslips on a 'normal Epson-compatible' printer in a form which can be read by the National Lottery Terminals. AND the printouts have been thoroughly tested on the National Lottery Terminal at his father's shop. But he daren't chance; them in case those numbers came up!

Well David, knowing how abnormal 'normal' Epson-compatible printers can be, I suspect we're going to have some fun with this one. Anyway, let's type it in for a bit of fun, shall we...

- 10 MODE 3: CSIZE 8,24: CL8 #:
  PRINT AT 3,0; "National Lo
  ttery Random Mumber Picker
  and Auto Playslip Printer
  "; TAB 16; "by David Laundo
  n May 1995. V2.0": CSIZE
  8,9
- 30 LPRIMT CHR\$ 7;0\$;"M";CHR\$ 15;0\$;"A";CHR\$ 18;0\$;"6";0 \$;"t1";t\$;b\$;" ";bb\$;bb

\$; bb\$; bb\$; bb\$; b\$; £\$

- 40 LPRINT 0\$; "A"; CHR\$ 13; t\$; "
   ";: FOR b=1 TO 5: LPR
   INT STRING\$(5, CHR\$ 223); "
   Board "; CHR\$ (CODE "A"+b-1
  ); " "; STRING\$(5, CHR\$ 223);
   "; MEXT b: LPRINT f\$
- 50 LPRINT e#; "A"; CHR# 18; 60 DO: INPUT "How many board s do you wish? (1 to 5): " ; boards: LOOP WHILE boards <1 AND boards>5
- 70 RANDOMIZE : DIM 1\$(10,107) 80 FOR b=1 TO boards: FOR n=1
  - TO 6
- 90 DO : LET p=RND(47)+RND(1), c=b\*22+4\*p MOD 5-21,r=p DI V 5+1,p=p+1: LOOP UNTIL 18 (r,c)=" "
- 100 LET 1\$(r,c TO c+2)=b\$+STR\$
  (p DIV 10)+STR\$ (p NOD 10
- 110 MEXT n: MEXT b
- 120 FOR r=1 TO 10
- 130 LPRINT t\$;" ";1\$(x);"
  ";(b\$ AND (x=2 OR x=4));
  fs
- 140 MEET F
- 150 LPRINT e\$; "A"; CHR\$ 24; f\$'e \$; "\_1"; STRING\$ (margin+116, " ") 'e\$; "G";
- 160 CLOSE #3: OPEN #3,"p"

Here's a little description of what's going on.

Line 10: Prints a silly message.

Line 20: OPENS LPRINT for binary output to allow the control codes to pass unchanged. Also sets some constants: f\$ is a line feed. Change this to — if your printer does an automatic line feed. b\$ is a solid block character, and margin is the size of the left margin.

Line 30: Sets the printer settings (condensed elite, line spacing, etc.,) and prints the control marks along the top.

Line 40: Sets different line spacing and prints the line with the board labels.

Line 50: Sets final line spacing (these have to be just right for the terminal to read the slips properly).

Line 60 Gets number of boards from the user. Lines 70-110 Picks the numbers for each board. The rest of the lines are in an array. The position of each number picked is marked, and this is used to check that no number is repeated in the same board.

The rest prints the numbers and a line along the bottom. The payslip should be cut out along the top of the control marks and the line at the bottom, and this should be just the right width.

The only problem now is persuading the shop assistant to try putting this through the terminal!

Many thanks, David.

[Editor's note: I'm sorry that we can't reproduce the example prints David sent. Firstly they were printed with an old ribbon which made them far too light to copy, and secondly Royal Mail managed to rip them. Please readers, if you send illustrations then make sure they are a nice dense black, well packed without folding, and send at least two copies just in case. Bob.]

Finally, again, just so that those SAM afficionados won't think I've forgotten them totally, here's a little scribble all in pencil that came in from Chris O'Sullivan of Stetchford, Birmingham. It's a nice little piece to finish with, but it might well not work. That's because there was no disc. And that's why it's so old. It takes a lot of time (which I haven't got) to type programs in, with no guarantee that they're OK. Don't forget, I'm typing them in as text into an IBM-compatible. A disc costs around 20p, less than the postage. PLEASE, MAKE MY LIFE EASIER! IT'S DIFFICULT ENOUGH AS IT IS. AT THE MOMENT. 'Nuff said: here we are: just a snippet to make SAM's font bold, 100% Basic; no Data statements.

First, save a copy of SAM's normal font with SAVE "normal" CODE 20880,1016 This makes it easy to return things to normal by loading it back in.

10 MODE 4

20 LET a=CDPEEK SVAR 5667+256

30 FOR b=32 TO 127

40 PRINT AT 0,0) CHRS b

50 FOR 0=0 TO 7

70 IF POINT (0,173-c)<>0 THEN PLOT 1, 173-c

80 ROLL 3,1,0,173,8,8

90 MEET d

100 MEET C

110 FOR --0 TO 7

120 POKE a+e,0

130 LET f=128

140 FOR g=0 to 7

150 IF POINT (0+g, 173-e) <>0 TH EN PORE a+e, PEEK(a+e) BOR

160 LET f=f/2

170 MEET G

180 NEXT a

190 LET a-a+8

200 MEXT b

When the program has finished running, the new font can be saved with:-

SAVE "bold" CODE 20880, 1016 Many thanks, Chris.

And that's all for this month, folks.

In spite of there being several issues short, I'm still not by any means overflowing with contributions. So, now you've got the summer hole out of the way, but still have nice warm evenings, get the Speccy out on that patic table with the extension lead, get a nice cool drink and start typing. Send, please, the snippets to me:-

John Wase, Green Leys Cottage, Bishampton, Pershore, Worcs, WR10 2LX.

See you all next month.

#### SPECTRUM REPAIR SERVICE

FOR 48/128/128+2+2A+3 /INTERFACE 1
#STIMATE FREE, MAXIMUM CHARGE #20.50
NO DISK DRIVE REPAIRS FOR +2
US DISK DRIVE INTERFACE #25.60.

THE 2+2A+3 FOWER SUPPLIES #3.95 QL ELEM
MICRODRIVE EXPANSION KITS LAST FEW DRAND NEW
involved in time reduce it is too be a promissor.

BRAND NEW STOCK £59,95
AS ABOVE WITH EXTRA MICROBINE, 607 95
NEW MICROBRIVES £24 95 or 2 600 EM (WITH CONNECTION).

MICRODRIVE CARTRIDGES

IMb and 2Mb cased with built in PSU and PLUG DISC DRIVE IMb £70 --- 2Mb £90 ---- 4Mb £130

THILIPS CIS. LASSE RISK FOLMS
GRIPST, DOPGUN, HUNT FOR RED OF TOHER,
ADAMS FABILA VALUES, PATRIOT GAMES,
A FISH CALLED WANDER, SLIVER, ALIVE,
COMING TO ABERICA, BLACK RAIN,
MICHAEL HARRYMORE LIVE IN CONCERT,
PENN & TELLER, WAYNES WORLD, THE FIRM
NAKED GUN I, NAKED GUN 2, STAR TRECK 6,
ALL ARGYE LIB JO INCLUCING pap
JAMES HORDE GUL LETTICK.

DR. NO. GOBLIFFINGER, FROM RUSSIA WITH LOYE,
£19.99 INCLUDING PAO
LECCAMPERA REPAIRS
L PORCE COTTAGE, THE STREET,
EWELME, OXON, OXOG GIO

### **ADVENTURE PROBE**

TELEFAX: 00491 034003

#### **Adventure Probe**

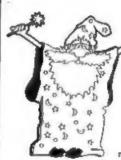

in an oil-computers monthly magazine with 56 A5 pages crammed with renders letters, reviews of newlyeleased adventuses, hints for old and new adventures, a "getting you started" section to help with those frustratingly difficult beginnings, readers coftware for sale/wanted. computer and adventing related erticies, a certalized solution in a wallt-flyough siyle, advertisements for magazines & software houses. and many more interesting

£2.00 per leaue (chequos/p.o. payaixe to Adversure Probo), All oregulales to:

Barbara Gibb (Editor)

Adventure Probe 52 Burford Rd, Liverpool. L16 6AQ, England, U.K.

THE magazine for ALL adventurers since June 1986

# VARIABLES ON A THEME

Part 4.

ly:- Dilwyn Jones.

OK, I'm back, so I hope you are set for another dose of information on the Spectrum's system variables.

If you have read the first three articles in this series then you will already know that system variables are those bytes in memory that help the Spectrum to remember certain things it needs to know about itself, they are the storage locations used by the ROM routines that make the Spectrum work.

I will continue with them, in order, from where I left off last time.

#### + 23641/2

#### . E LINE

This system variable points to the start of the area above the variables. From this we can gain an idea of how much memory is used in bytes by screen, system variables, program and variables, once the program has been RUN to set up the variables etc. Type this in, as a direct command:

#### PRINT PEEK 23641+256\*PEEK 23642-16384

We can also tell how much room is used for variables once the program has been RUN to set up the variables. Use the command:-

PRINT PEEK 23641+256\*PEEK 23642-PEEK 23627-256\*PEEK 23628

#### + 23653/4

#### \*STKEND

This system variable contains the address of where the spare part of memory starts. From reading this we can gain an idea of how much memory we have left by subtracting it from RAMtop. This will not include memory used for the machine/GOSUB stacks but includes the length of the PEEK statement. So, this is only a fairly accurate guide.... but one which is adequate from most circumstances.

PRINT PEEK 23730+256\*PEEK 23731-PEEK 23653-256\*PEEK 23654

#### · 23655

#### • BREG

This is a store used by the ROM's Floating Point Calculator (FPC) to hold a copy of the B register during certain calculations.

#### +23656/7

#### MEN

This pair of bytes is used by the FPC to hold the address of the area of memory it uses as tempory storage. It is usually 23698 (MEMBOT) but may be different.

#### · 23658

#### +FLAGS 2

This system variable contains some flags used (normally) by the computer to indicate certain conditions.

The best use we can make of this is to utilise the flag indicated by bit 3. This being a one indicates Caps Lock on or Caps Lock engaged.

What use is that? Consider in a program using INKEY\$; eg. in a menu of options in a filing program, we often need to know whether the operator is

pressing a certain key. If the operator is invited to press 'Y' for Yes or 'N' for No. he/she may press 'y' for Yes or 'n' for No mixing up lower case and upper case capitals. Most often this would depend on whether Capa Lock was engaged people are not interested in upper or lower case and whether they press 'y' or 'Y' they expect the computer to understand as humans would. But the computer doesn't really appreciate that. So if we engage Caps Lock automatically. our worries are over and we have a simpler program which doesn't have to check (as far as it's concerned) two separate options for each choice.

It is tempting to use the Basic statement POKE 23658,8 to engage Caps Lock and POKE 23658,0 to disengage it. However, this will affect the other flags in the byte, so do check their state first unless you know they are not any particular value. Normally in L mode, 23658 has a value of zero so it is generally OK to use the POKEs above. You are not likely to cause crashes, but some funny effects may be caused in rare cases. When the ZX printer buffer is empty, bit I will be zero.

#### +23659

#### • DF SZ

This system variable contains the number of lines in the lower section of the screen, normally used for INPUTs, error reports and so on. Normally this would be a two, except for when a long INPUT prompt is displayed, etc. If a value of zero is POKEd in, normally to attempt to clear this unused part so that we can use the whole 24 lines of the screen, the computer crashes.

However, this can be done within a few restrictions. These are that we must ensure the lower part of the screen is restored to normal before any use is made of this - so to break out of a program would be somewhat catastrophic Also, errors generated within the course of a program will have the same effect since the error report would have to be printed out.

Here is a short listing to demonstrate the use of line 22 and 23 on the screen. Unfortunately, it only works for PRINT or PRINT TAB as we cannot use PLOT down here and PRINT AT will only work down to line 22. The screen is restored to normal by PORR 23659,2 within the program.

- 10 POKE 23659.0
- 20 FOR A=0 TO 23
- 30 PRINT A
- 40 NEXT A
- 50 PAUSE 0
- 60 POKE 23659,2

To demonstrate what can go wrong, let us generate an error by adding this line to the program:-

#### 45 PRINT error

Ocops!!! If you just want to PRINT on the bottom two lines it is usually better to use PRINT #1; "text" which works just as well, if not better, without such a risk of causing a system crash. If you POKE a value greater than two into DF SZ the upper screen will become smaller than normal. So after POKE 23569,Y the upper screen would be 24-Y rows down and would scroll when the PRINT position got to or beyond 24-Y,O.

This program shows how a part screen scroll can be maintained with DF SZ and SCR CT. Here, random numbers appear and scroll up the top 14 lines of the screen only.

- 10 POKE 23692,0: POKE 23659,10
- 20 PRINT RND
- 30 GOTO 10

#### • 23670/1

#### • SEED

When RANDOMIZE (number) is used, the number (a constant or a variable) is stored in this system variable. This is the number that determines the next random number. It opens up the possibility of cheating, since you could work out the next (supposedly) random number generated and use the knowledge gained to 'swing' luck your way. For example, after RANDOMIZE 1, the next value of RND would be (0.0022735596,INT (RND\*6)+1) to simulate a die being thrown as a one.

#### • 23672/3/4

#### • FRAMES

This is a frame counter which can be used as a timer. It counts frames of a TV picture and so is incremented fifty times a second in the UK, or every 0.02 seconds, although the time taken to actually read and evaluate these three bytes of the timer may not allow it to be used to this accuracy. It has a timing range of nearly four days (actually about three days 213/, hours). The manual (chapter 18) points out that you need to read the value of these three bytes twice in succession and take the high value for full accuracy because of the possibility of the values of the three changing while being read in such a way as to cause large inaccuracies.

It must be emphasised that the timer bytes are in the opposite order to what you might expect - the most significant byte is 23674, so the timer values are read by:-

#### 65636\*PERK 23674+256\*PERK 23673+ PEEK 23672

which returns time in units of fiftieths of a second. There are several things that affect the accuracy of this timer. Using BEEP stops the timer. Using the printer or loading/saving to disc or tape, etc, also affect its accuracy. However, the use of PAUSE is OK as this only waits a specified time without re-setting or stopping the timer.

#### · 23675/6

#### + UDG

The address of the start of the dot patterns for the user-defined graphics is normally 32600 on a 16K Spectrum or 65368 on a 48K Spectrum. This number is the same as USR "a", so PRIMT USR "a" corresponds to:-

#### PRINT PREK 23675+256\*PERK 29676

Compulsive POKEers can have fun with this one. The manual suggests changing this to save space by having fewer user-defined graphics. However, it is also possible to do the reverse, and set up more than one user-defined graphics set if required; however, only one set of 21 can be in use at any one time. Remember that since there are 21 UDGs it is necessary to set aside 21\*8 (168) bytes for each separate set of UDGs and POKE the start addresses, into 23675/6, of the character set in use.

For fun, type in the following commands:-

#### PORE 23675,961PORE 23676,255

Then, using the user-defined graphics (they normally appear as capital letters until re-defined) try to type out a message. I'll leave you to find out what happens.

This series of articles is extracted from Dilwyn Jones' book, Delving Deeper into your Spectrum ROM - first published in the UK by Interface Publications. Although it is now out of print you should be able to obtain a copy through your local library.

NEW SC \_ WORD pro

v2.1 August 95

£29.99 Powerful word-processor.

NEW 75% Increase in printing speed.

NEW Page preview for Ascii Lprint text.

NEW Improvements to the word-processor editing, including new Tabbing.

NEW 3 Font packs, bringing the to 40 Fonts!

Hi-res quality picture screen dumps. Drawing lines, Paper colours and Borders. SC\_WORD pro INTRO \$14,99, as above without the hi-res fonts.

#### PREE FONT PACK

Sans Serif Sons Serif Bold NC Schoolbook NC Schoolbook Bold

#### FREE FONT PACK

Hounds Hounds Italic Olympian Future

#### FONT PACK I

300 Clipart Pictures **中国のドップをとおり大名** 月日中海水水 中省日本

#### FONT PACK 2

Centurian Centurian Bold Medic Script Gld Englieh

#### FONT PACK 8

Believille STEEL PLATE Antiqua Olive Uncoding Scheme

#### FONT PACK 4

**Bodoni Poster** Road Runner Felt Marker University Condensed

#### FONT PACK 5

dologer Park State **ІВашоВЗФ** ",1, Deb"

#### \$3 per Font pack disc.

Plus \$1.50 postage.

Post Free If ordering 5 or more Font packs or with WORD-pro.

#### NEW Font Packs just released.

#### FONT PACK 6

Queen Park Oween Park Bold Cheltenham Cheltenham Bold

#### FONT PACK 7

Bensh Scalps MATCA Souvenir Cooper

#### FONT PACK 8

Caraway Stymee Heavy Ciraphic Light Miomi Beach

#### SYSTEM RENUMEMENTS:

512K SAM, with a copy of MASTERDOS. (Extra £12 for a copy). 9 or 24 pin dot matrix printer or 369 lnk/Bubble jet Printer, such as Canon, Epson stylus, Star 8,148, oor HP Deskjot or other 300dpl ink.

IMB Ifam and Mouse recommended, but will work without.

#### STEVES SOFTWARE

7 NARROW CLOSE, HISTON CAMBRIDGE, CB4 4XX

TEL 01223 235150 offer 5pm

# The HELP PAGE

Edited By:- Ray Bray.

I'm sorry there was no Help Page last month but, without any queries it is difficult to put together this section without trespossing on other territory. I guess the hot weather plus the summer holidays has been responsible to some extent for the shortage of questions - I certainly find my garret too hot to work in for most of the day.

Still I'm glad to say that C.Murray of Warrington came up with a substantial question for this month. He has been trying to write a routine for the Spectrum fitted with PLUS D, which will automatically load a file whenever the reset button is pressed. He knows this is possible as he has a PD program which. when the reset button is pressed, presents the user with a disc catalogue from which any file can be loaded. However, although trying several ways of writing the routine, the system always crashed when he pressed the reset button, although the component parts of his routine would work independently.

This was an interesting problem as the routine had to be located in the PLUS D RAM and be triggered only once on reset, and had to load a Basic program from machine code, something which has never been covered fully before in the pages of FORMAT and in no other publication that I have seen. The means of triggering the program was the easiest part to solve and the method used was to POKE @16, with the address of our routine to which the PLUS D would JUMP every 50th of second. The routine initially checks the value of the third byte of the system variable FRAMES to ensure it is zero and, if not, it performs a

RETURN. The second byte of FRAMES is then examined and if it is 0 or 1 then the second byte is set to 2 and the loading program is entered. If the byte is greater than 1 then a RETURN is made. In this way the loading program can only be activated within the first five seconds of the reset button being pressed.

Whereas the loading of a CODE program by machine code is relatively simple, to load a Basic program involves making space for it and setting numerous system variables so that it will list and run correctly. To keep the routine within a manageable size it was necessary to make use of the Spectrum ROM routines and, to keep things as simple as possible, it was decided to transfer the loading segment of the program to the printer buffer on activating the routine so that the ROM CALLs could be direct. Thus the first 58 bytes of the program are concerned with checking the FRAMES variable and transferring the loading program to the printer buffer, and the last 115 bytes is the loading program. Although this routine will successfully load the Basic program I must admit that I have been unable to find a way to make it run automatically, so a manual RUN command has to be entered. All attempts to make an auto-run routine failed!

The following program will assemble the routine, but before running it, put the filename of your Basic routine/ program (10 character codes including any blank spaces) in the line 170 DATA statement where I have placed X's. Having done this, run the program and save the code. To use the routine the

code should be londed to address 12628, a POKE @16,12628 executed, and the program will then sit in PLUS D RAM waiting to be activated whenever the reset button is pressed (or if the computer is left on for \$6 hours!).

10 REM +++ Spectrum PLUS D Aut o-Load on Reset +++

20 CLEAR 40000: RESTORE 100: I MPUT "Have you inserted the filename? (Y/N) "; g\$: IF g\$="n" OR g\$="N" THEN CLS: LIST: STOP

30 FOR a=40001 TO 40174: READ C: POKE a.c: NEXT a

40 CLS: PRINT AT 10,10; "SAVING FILE": INPUT "Enter filena me"; f\$: SAVE dl ""+f\$ CODE 40001,174

50 CLS 60 PRINT "Having saved the file now load it at 126 28 (PLUS D RAM) and enter P ORE 016,12620. The program is now ready for subsequent resets during that session "1 STOP

100 DATA 243,33,122,92,215,156, 22,123,254,0,32,45,33,121,9 2,215,156,22,123,254

110 DATA 1,48,34,17,143,49,33,4 ,91,14,150,26,213,87,215,13 3,10, 209,19,35

120 DATA 13,32,244,22,2,33,121, 92,215,133,10,225,33,4,91,2 29, 201,251,201,243

130 DATA 221,33,95,91,207,59,17 ,110,91,6,9,207,60,18,19,16 ,250, 237,91,113

140 DATA 91,42,89,92,43,221,34, 95,92,237,75,111,91,197,205 ,229, 25,193,229,197

150 DATA 205,85,22,221,33,95,91 ,35,237,75,115,91,9,34,75,9 2,221 ,102,23,221

160 DATA 110,22,34,66,92,62,1,5 0,68,92,193,209,207,61,33,4 3,45, 227,205,175

170 DATA 13,62,1,50,68,92,251,1 95,226,18,1,0,0,100,1,X,X,X ,X,X,X,X,X,X

180 DATA 0,0,0,0,0,0,0,10,0

For those readers who might be only be interested in loading a Basic program from machine code, the following source code listing gives the routine. It differs slightly from the code used in the routine above as that required a different exit procedure.

10; LOAD A Basic PROGRAM

20 ORG 23300

30; Open file & get header:-

LD IX, ufia ; Start of User File Information Area RST 8 DEFB 59 LD DE, hdoo LD B, 9

ldbyt: RST 8 ;Transfer Header DEFE 60 LD (DE),A INC DE

DJNZ ldbyt

40; Set space and variables valu

LD DE, (hdod) ; Frogram sta rt address LD HL, (23641) ; E-LINE

DEC HL LD (23647), IX | Sav e IX at X-PTR

LD BC, (hdob) ; File Length FUSH BC

CALL 6629 ; RECLAIM-1 (#1

POP BC

PUSH BC

50 CALL 5717 ; MAKE-ROOM (#16 55)

LD IX, (23647) ; Reclaim IX INC HL LD BC, (hdof) ; Leng

th of program variables

LD (23627), HL ; Set VARS LD H, (IX+23) ; Start line

hi-byte LD A.H

AND 192

JR NZ, ldprog

LD L, (IX+22) ;Start line lo-byte

LD (23618), HL ; Set HEWPPC LD A. 0

LD (23620), A ; Set MSPPC

```
60; Load the program: -
ldprog:POP BC ;Length of file
       POP DE |Start address
       RST 8
       DEFB 61
       EI
       RET
70: User File Information Area: -
ufiat
      DEFR 1
       DEFE 0
       DEFB 0
       DEFB 100 | Device used = "
       DEFB 1 ; Directory descrip
     tion
       DEFB "filename "; 10 byt
     es including spaces
  The values for the following
      parameters are loaded by t
     he program: -
```

hdoo: DEFN 0 hdob: DEFW 0 hdod: DEFW 0 hdof: DEFW 0 hdoh: DEFW 0

I hope the above redresses to some extent the lack of Spectrum items we have been able to feature in recent months.

Now back to the subject of download characters. I mentioned in the July issue that I would let you have a short routine to add to the SAM UDG Designer program which would convert the screen character data produced by that program into printer data for draft characters. Coincidentally I had a letter from Bill Simpson of Mansfield who said that he found the instructions for using that program rather vague so he had given up trying to use it. I agree that the leaflet doesn't win any accolades for clarity so I will also try and throw some light on that aspect of the utility. The new lines to add to the UDG program are as follows:-

2000 REM +++Convert data to down

load character data+++
2010 CLS: INPUT "Enter number of
download characters to con
vert .";N: PRINT "CONVERTIN
G ";N;" DOWNLOAD CHARACTERS

2020 DIM T\$(8,8),C(N,9): LET CHR

2030 FOR AD=21776 TO 21967 STEP 8: PRINT "Character "; CHR;" ="; PEN 9; CHR\$ (143+CHR)

2040 INPUT "Character below or o n print line? (Enter 0 or 1 )"; Q: LET C(CHR, 1)=0\*128

2050 FOR B=0 TO 7: LET D=PEEK(AD +B),T\$(B+1)=BIN\$ D: NEXT B

2060 FOR R=2 TO 9: LET BYT=0: RE STORE 3000

2070 FOR L=1 TO 8: READ BIT

2080 IF T\$(L,R)="1" THEN LET BYT -BYT+BIT

2090 NEXT L

2100 LET C(CHR, R) = BYT

2110 MERT R: IF CHR=N THER GOTO

2120 LET CHR-CHR+1: NEXT AD

2130 INPUT "To save download dat
a enter filename, else pres
s RETURN to go to DESIGNER.
";f\$: IF f\$="" THEN GOTO 1

2140 IF LEN f\$>10 THEN GOTO 2130 2150 SAVE f\$ DATA C(): PRINT "FI LE SAVED PRESS ANY KEY TO R BTURN TO DESIGNER": PAUSE: GOTO 10

3000 DATA 128,64,32,16,8,4,2,1

In addition to the above addendum, insert the following new lines in the body of the main program:-

25 PRINT PEN 9; AT 14,18; "FOR DOWNLOAD"; AT 15,18; "PRESS KEY D"

305 IF INKEYS-"D" OR INKEYS-"d" THEN GOTO 2000

To access the download character routine from the designer program just press key D. A return to the designer is made after the download characters are assembled and saved. For those readers wishing to adapt the above to add to a Spectrum UDG program, apart from the obvious syntax changes required, line

#### SAM GAMES AVAILABLE FROM REVELATION

#### SOPHISTRY

Our latest & BEST licenced game. Originally produced for the Spectrum by CRL, and now brilliantly converted for SAM, Sophistry is a game that is big, perplexing, colourful, frustrating, musical, bouncy, and above all DIFFERENT (and it even has the Spectrum version built in so you can take a trip down memory lane)

#### £9-95 (£8-95 to INDUG members)

#### The T

Written by industry mega-star Matt Round -A game packed with humour<sup>©</sup>, colour<sup>©</sup>, sound and above all ACTION!

Loosely based on Bomb Jack (the game SAM owners have most requested over the years). As well as the normal one player game, T'm'T has gone one better by giving you TWO player action - competing against each other, in full glorious technicolour - at the same time It even has a novel feature in a SAM game - a If gh Score Table, how many others have that? Avoid the meanies, collect the bonus points, Jump, Hover, Fly - what more do you want???

£9-95 (£8-95 to INDUG members)

#### PRINCE OF PERSIA

The classic game of sword-fighting and adventure that has you racing to save the beautiful princess from her fate at the hands of the evil Vizier Superb animation, hundreds of rooms to explore, a real challenge for any games player Original priced at £14.95 now re-released by popular demand and at a price that no-one can miss.

#### £9-95 (£8-95 to INDUG members)

#### COLLIND OF HILLION

A game like none seen before on SAM.

A graphic game of strategy and adventure taking you into a vast world of demons and war-lords. This is not an arcade game, this is not an adventure, this is something very

Legend Of Eshan works with keyboard or 10y-stick and is also fully Mouse to compatible Comes complete with comprehensive instructions and a map of the lands of Avinell

£14.95 (£12.95 to INDUG members)

#### More Games Coming Soon

Send SAF for full list of available games

#### **REVELATION** FOR THE *VERY BEST* IN SERIOUS SOFTWARE

>THE SECRETARY - The most advanced word-processor for SAM, powerful, versalite and easy to use. NEW Version 1.5 Available Now The BEST just not better £14.95 (INDUG £12.95)

**~ COMET 280 ASSEMBLER - The SAM assember** many professionals use, yet easy enough for the beginner - so why settle for second best?

£29.95 (INDUG members £21.95)

# The Graphical User Interface for SAM

DRIVER works with the SAM Mouse (no mouse should be without one) or Keyboard. It provides a full WIMP (Windows, Icons, Menus, Pointers) system that puts you in full control of your SAM

Comes complete with many built-in utilities and ready to run applications. Full manual and a disc-based tutorial. DRIVER gives you the ease of use unly found on big office computers before. So easy to use yet so powerful. Fantustic Value 129.95 (INDUG members 124,95)

Special Offer -Buy DRIVER together with an Official West Coast Computer's SAM Mouse and SAVE £5. Our price ONLY £69 95 incl UK p&p. (INDUG members £64.95).

NEW - SCADs PD Yes, at last, we are please to re-release SCADs - the areade game development system for SAM. Previously sold by Glenco at £24.95 we have now placed the software into the Public Domain so the disc costs you Only £2.50 The full manual (over 200) pages) is also available for £12.95 (overseas please add an extra £1 to postage rates below)

All prices include UK postage and packing (Europe please add £1, other overseas please add £2).

Payment by ulk chaque ( made payable to Revelation Software), PO or cash. Sony but we can't accept orders by Euro-chaque or Giro. Please Quote INDUG membership number dearly on order if claiming discount.

Revelation . Send orders to.

Revelation Software, 45, Buddle Lane, Exeter, EX4 1JS.

2030 will have to be amended to extract. the screen character data and, in line 2050, LET T\$(B+1)=BIN\$ D needs to be replaced by GOSUB 2160 and the following sub-routine added:-

2160 LET X4-\*\* 2170 LET BN=D-INT(D/2)\*2 2180 IF BN=0 THEN LET X\$=\*0\*+X\$ 2190 IF BN-1 THEN LET X\$="1"+X\$ 2200 LET D=INT(D/2): IF D=0 THEN LET TS(B+1)=KS:RETURN 2210 0070 2170

For those who have experienced difficulty in using the SAM UDG Designer I hope the following notes will clear up any problems you may have encountered.

Start-up With the start-up screen displayed the program in in the editing/create mode ready to design a character for UDG 144. A pink cursor. which is located in the top left hand cell of the top left hand grid, can be moved by using the four cursor keys to position it in any of the cells. To fill an empty cell. move the cursor to the required cell and press the SPACE bar. The cell will then be coloured blue. To cancel a filled cell. move the cursor over the cell and press the SPACE bar. The start-up screen enables you to create UDG characters 144 to 147, to create other characters the relevant values have to be selected via the menu box at the bottom of the

Using the Menu Box To enter the menu box tap (not press) key N or M and the menu item SAVE will then be outlined in vellow. If the key is pressed for too long the program shoots through the menu box and the prompt "Filename?" appears at the bottom of the screen. To recover from this press RETURN and the program goes to the menu item SAVE Once securely in the SAVE box the cursor keys can be used to move the

outline over the required item, which can then be selected by pressing the N or M key (not the RETURN key). If the menu box is entered madvertently a return to the editing/create mode can be made by celecting menu item RETURN

Selecting Character Group To select a new group of four characters to edit/ create, enter the menu box and position the outline over the item SELECT then press N or M, holding the key down positively until a arrow appears alongside the two columns of figures on the right hand side of the screen. Using the cursor keys, move the arrow to the first of the four UDG numbers it is required to edit and then press the SPACE bar. The editing grid will scroll to that set of characters, the four numbers will be highlighted in vellow. the number box at the bottom of the screen will indicate the four quadrants in which the characters are located, and a return is made to the edit/create mode

I think the remainder of the monu options are straightforward and should cause no problems given the information

Finally, we have a query from D. Birchall of Bolton who has purchased a SAM SCART lead which he finds will not work with his Philips FSQ TV. He has an Amiga which works perfectly with this TV via a SCART lead so he wishes to know what is wrong. Amongst other explanations there are two main reasons why your lead might not work. The first being that there is a faulty connection in the lead, and the second is that the SCART socket on your TV is not standard. However, you do state that "the picture is almost there", can you please expand upon this; is the picture just very dim, or is it scrolling, distorted or covered in interference? Can you also send the pin details of the SCART socket. on your TV as this would clear up the

question of incompatible standards. In the meantime has any other reader had experience of using this type of TV with SAM via a SCART lead?

That's all we have for this month. Please keep sending your problems/ answers to the following addresses:-

Anything SAM or General Purpose:

Ray Bray (FORMAT Help Page), Spring Cottage, Bourne Close, Porton, Salisbury, Wilts, SP4 OLL.

Anything +3, CP/M:

Mike Atkıns (FORMAT Help Page), 70, Rudgwick Drive, Bury, Lancashire, BLS 1YE.

Pieses comember that if you want any discoprintouts ste returned then you must undude an SAE.

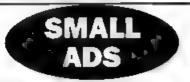

DATACORDER 210, Prism VTX5000 Modem + comms eoftware £10, Cheetah remote joyatick £5, Various Spectrum 48K grass and utilities. Tel: Murk en 01025-373979 or write for list to 177, Bideford Green, Linslade, Leighton Buzzard, Beds, LU7 7TS.

WANTED PLUS D interface. Phone Peter on 01992-465428.

FOR SALE Spectrum +2, Spectrum 128K (no colour), Spectrum + (needs attention), +2 with twin disc drive, Tandy DMP108 printer, Star LC20 printer plus many spare ribbons, Manprint ribbon re-inker, over 130 games plus lots of software. £170 the let, will split. Reasonable offers considered. Telephone Harry Cannell on 01429 235580

WANTED Working Spectrum +3. Fair Price Paid. I'm housebound and deaf so please write. A.J.Harding, 25, Churchdown Lane, Glaucester, GL3 3QH.

YOUR ADVERTS

Selling, Buying, Pen Frienda, etc.

Any PRIVATE advert, subject to acceptance, will be printed

FRES in the next available usus. Any software sold MUST
be original. The publishers will not be held, in any way,
responsible for the advertage this column.

Due to shortage of space, if your advert remains unpublished after two months then places send it in again Trade advertisers contact the publishes for rates

# OUTLET The Disk Magazinel

+D +3 PC state which you wanti!

(PC not converted but pure VGA/HD)

Software, articles, ideaz, advice, letters

No unzipping or guesswork... WE RUN IT FOR YOU!

Share ideas, programs and problems with others. Clear, graphic presentation. A joy to explore new software and information!

Only £2.00 to newcomers!

Chestron Software, 34 Saltersgate Drive Birstall, Leicester, LE 4 3FF

(Fraducers of OUTL ST monthly since 1987)

# SAM REPAIR SERVICE

We are pleased to be able to offer readers an official, West Coast approved, repair service for SAM Coupé and SAM élite computers and add-ons.

PRICING

Because every fault is different we don't think it is fair to charge a fixed rate. When we receive a machine it is tested and a quote is seen to you for the repair. If you decide for some reason not to go ahead with the repair you are under no obligation.

Pack your machine well (we wil, use your packing for its return). Please phone us on 01452-412572 for advice on dispatch (we can even arrange collection) in many cases we can also gave an estimate over the phone. All repairs returned by overnight carrier to tell us which days there will be someone as to some for the parcel. Please quote your INDUG membership number and give a evening contact phone number.

Send your machine to:-

Format (SAM Repairs), 34, Bourton Rd, Glourester, GL4 OLE.

# SAM C ADD-ONS

By:- Carol Brooksbank.

SAM C comes with a good collection of Library routines, but inevitably we all find ourselves wanting to use some which are not there, and so want to write routines curse ves and set up our own library. I am going to show you how to set up a library and start it off with a couple of routines of my own that you may find useful But first, we will fill in a gap in one of the standard C. Libraries.

In the CONIO bbrary, listed on p.56 of your handbook, you will see that there is supposed to be a window routine, called with four parameters. But if you use it, you will get an error message when you try to compile your program, because the routine has been left out of the file CONIO C by the author

Our routine is going to be a little different from the description on p. 56. There you see

void window(int a, int b, int o, in t d)

Void at the start shows that the routine was not supposed to return any value. Our routine will return 0 if any of the parameters were invalid so that the window was not set, and 1 if all was well and the window is set. So we shall need to make a change to the CONIOH file, where the header for the routine is listed. Load this file into SAM C. Towards the end of the list of routines you will see the following:-

extern void window(int a,int b,int
c,int d);

Change this line to read:-

extern int window(int 1, int F, in t t, int b);

Now resave "CONIO.H" to your C disc I have changed the parameter letters because they stand for left, right, top, bottom, and it might as well be easy to remember which is which.

Now load "CONIO C" into SAM C, and we will add the working routine, right at the end after the clet) routine. Leave a couple of blank lines for separators, and then enter the following lines.

#ifdeclared window

int window(int l,int r,int t,int b)

. Va.sm

The first line tells the compiler to use this routine if it has been declared in the program. The second is the routine's name, as it appeared in the header file Next comes the brace marking the start of the routine, and the instruction for assembly language, because this is to be a machine code routine.

pop af pop be pop de pop he pop be push be push he push he

push af

When a C machine code routine is called with parameters, its parameters are on the stack, and the total number of parameters is the last value on the stack. The routine must begin by fetching all these into the registers so that we can use them, but they must also be pushed

back onto the stack in the right order, because C itself will pop them all off and discard them when returning from the routine. If they are not there, the program will crash. We don't need the number of parameters but we must POP and PUSH it to balance the stack. The parameters are on the stack in reverse order, so POP BC puts the bottom of the window into the C register. E is to hold the top, and L the right hand side. There are not enough ordinary registers for four parameters, so we use the alternate register BC, and put the left side in C.

ld e, (23130) sub c jr q,wmderr

We check the bottom parameter against the contents of the system variable which holds the maximum allowable bottom row. If our parameter is too low we jump to exit with error.

ld b,c ld e,e cp b jr z,wnd2 jr nc,wnderr

The top parameter is checked against the bottom. If they are the same, we jump forward to continue, because a one-line window is legitimate. If the top is lower than the bottom, we jump to exit with error

wadl: 1d c,a push bo 1d c,1 1d a,(21131) cp c jr c,waderr push bo excr push bo excr pop be 1d a, c pop h1 cp 1 jr nc,waderr

Similarly, the right parameter is

checked against the system variable which holds the maximum right column allowable, and if it passes that test, it is checked against the left parameter. This time they cannot be the same, because a one column window is not allowed, so unless right is greater than left, we jump to the error routine.

1d h,a 1d (23096),hl pop h1 1d (23098),hl

The validated parameters are stored in the system variables which hold a window's parameters.

1d h,1 1d 1,a 1d (23148),hl

The top/left parameters are stored in the system variable which holds the position of a window in the upper screen

1d h1,1

The window is now set. The value in HL is the one returned by a C routine, so HL must hold 1 to indicate that the window is set.

wnderr: ld hl,0

If any parameters were invalid, the window could not be set, so the routino returns 0. You do not need RET at the very end of a SAM C assembly language routine, because this is incorporated into #endagm.

#### } Wendif

Finally, the closing brace indicates the end of the routine instructions, and #endif tells the compiler that this is where the routine to be included ends

This routine works exactly like the Basic routine WINDOW(l,r,t,b), except that you cannot use WINDOW without parameters to return to using the whole screen. In modes 1,2, and 4, window(0,31,0,18) will do that, and in

mode 3, window(0,84,0,18) must be used When you have set a window, cls(1) in the GRAPHICS library will clear just the window, while cls(0) will clear the whole screen

In your program, you can check whether the window has been set successfully by using if(window(....)) or if(window(....)).

The routine will work in all modes. The system variable which holds the maximum allowable bottom/right parameters is automatically updated when the mode is changed, so our checks will always be against the right values for the current mode.

Now let us look at setting up your own library. A C library has two files, the header file which lists all the routines in the library, and the code file which contains the actual routines. A header file is very simple to set up. Clear everything out of your C editor, using File/New, and give the new file the name "MYROUTS H"

// MYROUTS .H
// by Carol Brooksbank
#ifindef MYROUTS
#define MYROUTS
extern void flash34(int p,int
c,int d);
extern void permcols(int i,int
p);
#endif

This is the header file for our new library, into which we are putting two routines - flash34() and permods(). The lines starting with # are comment lines. The next two tell the compiler that if there is not already a macro called MYROUTS defined in the program, this is the one to use. The next two lines, starting extern, state that these are the routine names, but the actual routines are somewhere else (in the code file), #endif closes the file If you always use this pattern in a header file, you can put any filenames you like in it, provided

they match the routines in the code file.

Save this routine to your C disc, use File/New again, give the new file the name "MYROUTS .C" and we will write the code file

The first routine in our library is a FLASH routine for modes 3 and 4. The flash() routine in CONIO works only in modes 1 and 2. This routine is the equivalent of Basic's

PALETTE (palette, colour 1, colour2)

The only difference is that you cannot call it with just one colour in a palette to cancel the flash - you must call it with int c and int d holding the same colour number to do that.

```
#ifdeclared flash34
void flash34(int p, int c, int d)
//p is the palette no., c,d the
//two colour nos.
#a.em
pop af
pop de
pop be
pop hl
push hl
push be
oush de
push af
1d b, e
1d e.l
1d h1,65535
push hl
DOD at
call 340
#endass
```

It is a very simple routine, called with the palette number and two colour numbers. Just like the window() routine we wrote earlier, it starts with #asm and the parameters are fetched from the stack and pushed back on. It uses a standard jump call - JPALET at 340, which puts the colours held in BC in the palette number held in E, if AF holds 65535. All this routine does is put the right values in the right registers and call the jump call

The second routine allows you to make

#### West Coast Computers

West Coast Mali Order,
Format Publications, 34, Bourton Road,
Gloucester, GL4 OLE, England.

| Below you will find deta is of the full range of SAM hardware haw available |                                                                                                    |         |  |  |  |  |  |
|-----------------------------------------------------------------------------|----------------------------------------------------------------------------------------------------|---------|--|--|--|--|--|
| CODE                                                                        | DESCRIPTION                                                                                                    | PRICE   |  |  |  |  |  |
| COMPUTERS - Now with extended two year warranty                             |                                                                                                    |         |  |  |  |  |  |
| W1010                                                                       | SAM dilte - 512K - Single Drive. The latest computer in the SAM fam ly 512K RAM, Single Drive Machine now with Built-in Printer Interface                                                                                                    | £199 95 |  |  |  |  |  |
| W1011                                                                       | SAM ditte - \$12K - As above but with Dual Drives fitted.                                                                                                    | £259 95 |  |  |  |  |  |
| W1020                                                                       | SAM ditte - 512K - Single Drive. As W1010 except we supply scart to scart tend instead of TV modulator so you get the best possible picture from you.  SAM                                                                                                    | £199 95 |  |  |  |  |  |
| W1021                                                                       | SAM 68te - 512K - Dual Drive. As W1011 except we supply scart to scart lead instead of TV modulator                                                                                                    | £259 95 |  |  |  |  |  |
| INTÉ                                                                        | RFACES (work with both SAM elite and SAM Coupé unless otherwise stated)                                                                                                    |         |  |  |  |  |  |
| W1101                                                                       | SAM Disc Drive Upgrade. Have a second drive fitted to your SAM filte or a replacement/second drive for your Coupé. Fitting and return postage included in price. Ring 01452-412372 for instructions on how to send your computer.                                                                 | E79 95  |  |  |  |  |  |
| W1121                                                                       | SAM Coupé Disc Upgrade Kit - all you need to upgrade to a twin drive machine. Needs good soldering skills to fit. You also need de-soldering tools to remove one of the connectors on the main SAM board. Comes complete with all instructions, components and a top quality 3%" drive mechanism. | £64 95  |  |  |  |  |  |
| W1122                                                                       | SAM Coupé Disc Upgrade Kit - as above but without drive mechanism                                                                                                    | £29.93  |  |  |  |  |  |
| W1102                                                                       | External Paralle, Printer Interface the SPI (for Coupé)                                                                                                    | £24 95  |  |  |  |  |  |
| W1103                                                                       | RS232/Parallel Interface (COMMS). (for Coupe)                                                                                                    | £34 95  |  |  |  |  |  |
| W1104                                                                       | I MegaByte External Memory Pack. (Needs MasterDOS to run from Basic).                                                                                                    | PHONE   |  |  |  |  |  |
| W1106                                                                       | SAM Mouse System. Interface, Mouse and Software. Plugs into mouse port on rear of SAM. More and more software now works better if you use a mouse.                                                                                                    | £39 95  |  |  |  |  |  |
| W1107                                                                       | External Disc Drive Interface and Parallel Printer Port (for Coupe)                                                                                                    | £44 95  |  |  |  |  |  |
| W1108                                                                       | Internal 256K Upgrade (for older SAMs with only 256K of memory)                                                                                                    | £34 95  |  |  |  |  |  |
| W1109                                                                       | THO <sup>LP</sup> allows 2 interfaces to be connected to SAM expansion port at same time.                                                                                                    | £19 95  |  |  |  |  |  |

Prices valid intil 1st January 1996. E & O.L.

Ordering: Write your order clearly, state your name, full address and phone number and quote your INDUG number (if you are a member). Payment. Cheques and UK Postal Orders, should be made payable to FORMAT PUBLICATIONS.

Postage & Packing: Price includes UK P&P. European customers please and 15% for airmail delivery, other overseas customers please write for quote. Overseas customers can also pay using the FORMAT foreign exchange scheme.

#### COMING SOON

A new Clock/Calendar system for SAM, fully compatible with MasterDOS.

And our First Spectrum Interface. More news as soon as we have it.

permanent (global) changes to PEN and PAPER. The pen(), paper() and color() routines in GRAPHICS make only temporary changes, as in Basic's

#### PRINT PEN x; PAPER y;

You cannot use them to set new colours with cls(), and although print() responds to them, they have no effect on printf(). This routine allows you to set new global colours which will stay in force till you change them, and cls() will use them, as will all other printing to acreen.

```
#ifdeclared permools
void permoole(int i,int p)
//palette nos.for ink and paper
Sec.
pop af
pop be
pop de
push de
push be
push af
1d m. (23104)
CD B
jr s.mod12
QD 1
dr s,mod12
CD 2
ir z .mod3
xor a
ld a.e
rla
rla
rla
rla
OF 8
ld h.a
1d 4, c
rla
rla
ris
rla
or c
1d 1.a
1d (23112),bl
ret
mod12: mor a
1d a.c.
rla
rla
rla
OF e
1d(23109).a
ret.
mod3: mor a
```

1d b. 3

penlp: or e TTCL Free ding penlp or a FFGS 1d (23113), a MOT & 1d b, 3 papip: or c FFCA rrca ding paplp or d 0000 1d (23112),a -Bendif

Although this is a longer routine it is quite simple. It first checks the system variables to find the current screen mode, and then inserts the palette numbers for pen and paper into the appropriate system variables, depending on the mode.

Save this file on your C diec and your new library is complete. Adding to it is very simple. Add the name of your new routine, preceded by extern, to the header file between the existing names and \*endif. Don't forget that if your routine is to return a value, you must put int or char as appropriate before the name, void if no value is to return. Any parameters must be listed in the brackets after the name if there are no parameters leave the brackets empty, or put void. In a machine code routine with no parameters you won't need the pop and push sequence at the start.

Routines don't have to be machine code, they can be in C, or in a mixture of assembly language and C, provided that you always enclose any machine code instructions between #asm and #endasm

From time to time I shall be giving you routines to add to the library, but I hope that you will be adding your own routines, and sharing them with the rest of us through FORMAT

# The definitive database for the SAM Coupe ... is the personal filing system

from the keyboard of Jack Gibbons (author of the best Banking programs in the world!)

1000's of uses—can store anything—change it—sort—search extract - very easy to use - on screen help - scrotting summary displays with zonon, plus page up/page down, home/end, locate record—four print formats, summary, detail, label and until storage - uses all available memory/disk space - massive data storage, over 1 MEG\* - design/re-design screens any time - inhabit totalling - field validation - table lookup/validation - WYSIWYG screen and report design - add/change your file structure any time - automatically restructures your data - uses index and random access files\* - password control - operates on any SAM Coupe, 1/2 drives, 256/512K, can use 1 MEG memory expansion\* - RAM drives - 50 page user standal—after sale support - auto-configures for 1/2 drives, 256/512K RAM, SAMDOS, MasterDOS/MasterBASIC, 1 MBG - no used to edit program

Send £19.95 (inclusive of pap) specifying SAMDOS(512K) or MasterDOS/MasterBASIC

# Warning ... not having a personal banking system can seriously damage your health!

If your finances are driving you mad, then we may have the answer to your problems. Over the last 13 years, the PBS has cared thousands of cases, resulting in very satisfied and same clients.

Keep track of your finances, spanning all Bank, Building Society and Credit Card accounts a wood expensive overdraft letters and bounced cheque charges—unfilted posting of standing orders & direct debits for any frequency and for a set number of payments octenave, flexible enquiries eg how much have you paid to the supermarket each month - forward projections to enable you to plan how much money you have left to live on—detailed flank statements, more upto-data than the ones from your Stank, etc. - password controlled - on-server limit manifering so you know immediately if you are going into the red. Bank reconstitution so you can check the statement received from your Stank and see where they have gone wrong—satisfied for private, club or small business—optional VAT facility—optional entegories for similysis, necessard and GL codes with on serven tookup feature—on severa help. 75 page over manual—after sale support

Prices (SAM Coupe/Elite - all models): PHS - £19.95, PBS Budget module 
£9.95, PBS Final Accounts (POA). Versions are available for other computers og BBC, CPC, QL, PC 
PBS I for the Spectrum (all models) on cassette, interestrive, PlusD/Disciple and Opus for £12

Hilton Computer Services Ltd. 3 Suffeth Drive, Guildford, Surrey, GU4 7FD or phone 0483 \$78983 and pay on receipt of order. (\*Propers Materials Materials SAE)

Buy with confidence - over 12 years in husiness, other products available - send SAE for details

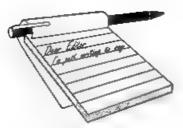

# YOUR Letters

For this special birthday issue we asked readers to tell us how they got started in computing. Here are some of the replies we received, we will try and print a few more next month.

#### Dear Editor.

Fourteen years age, when I retired from being a technical teacher, I had some money spare to buy myself something I liked, and being interested in computers I bought a ZX80 machine from Sinclair. I read the book and typed in my first simple programs

Some months later I found out that by buying a chip, I could change my machine into a ZX81 which would give me even more possibilities, so I did. I had to alter my programs but it was easier

There was little memory, and saving and loading went with an ordinary tape recorder and took a lot of time. The things I did would often have been quicker by paper and pencil, but I was retired. I still have that machine.

Then the first Spectrum came out and that was what I was waiting for. The features were better, and there were possibilities of printing - what a step forward! The firm I worked for before, started a computer club in the evening, so I went there. At that time there were about 18 people with different machines. Several Sinclair's, Commodore's, Atari's and some others. This club insted about 6 year's and on one demonstration evening we managed to make a 'light message' using 14 machines of different makes, every computer's screen showing a lotter at a time

The 48K machine was washed away by

the 128K machine and that was what I wished to have. I did my banking and correspondence with it and sometimes a game. And then O misery, I couldn't buy micro drives and spare parts, they come from England, and Sinclair was finished

On the first of April I read in a magazine that there was a SAMeational new computer coming from a firm called MGT. In the shop where I went for information they said "the first of April son". But, hoping it was not an April fools joke, I wrote a letter to MGT and ordered the compatible computer for Sinciair

It has taken a lot of time for me to get to the stage where I feel everything is going my way. But I now have my second SAM which works to my satisfaction to the things I'm doing with it. English programs I change to Dutch, my English is not too bad but my Dutch is much better I had correspondence with an old Polish soldier who had problems with his printer (and with his food). I had correspondence with a Russian man about a copied Sinclair And I'm still corresponding with a Portuguese and some English friends

I'm still computing

Yours Sincerely, S.M S.Kempees, (The Netherlands).

#### Dear Editor.

It started in 1965 when I was introduced to the IBM 1401 - a punch card computer, not much bigger than two electric stoves, side by side. The machine it succeeded (find which I never used) was set up by wring a board with plugs.

(in the way an old telephone exchange was operated), and the board inserted in the machine before use. (excuse my writing - my arms are sticking to the paper as I write - due the humid conditions)

The 140 used only punch cards examples enclosed - and the 1401 was related to the memory of 1400 bytes - as I remember it. One had to be extremely careful to make the best use of memory available, and sometimes, where possible, make temporary use of the memory locations outside for printing and card punching processes.

Having said that, it was surprising the amount of work which could be obtained from this system - in my case controlling purchase and issue of stores and stock taking ... at regular intervals.

Sorting of punch cards was done on a ceparate machine - and cometimes there was a 'pile up' and cards were damaged not very often thankfully.

Punch operators, prepared the cards for input (by, it goes without saying, punching holes in the cards, from coded shoots received from clerical staff) - and this was followed by card verifiers who went through the same motions except that, on their machines, they checked that holes had been punched - and also no holes had been punched wrongly

What used to impress me at the time was how the real experts were able to produce a program to carry out a critical Path analysis by making use of individual 'bits'

Finally the programming language 'COBOL' had word marks to show the command and registers.

eg. '1' would be 'one' with a word mark beneath and would be like instruction 'write' On the program the entry was W R would indicate read and the machine memory would contain 2. RW stood for read and write - 3, and so on

The breakdown for all computer program entries followed the following

natterns:-

Command Register Register Modifier

R (read)

B(branch to) Posn X

C (compare) Entry 1 with

Entry 2

A (add) Entry 1 + Entry 2

I'm not sure now whether C = compare or A = Add, but the above is the general idea of how it worked.

The machine language equivalent would show something like

1 Read

6 546 Branch to location 546

8 319 245 Compare contents of 319 with those of 245

9 748 178 3 Add the contents of 748 to those of 178 if the modifier in 3 industors a = b.

Hope you can make head or tail of my writing.

PS. There were no error messages, it took ages to find out that 'Space' did not equal zero.

#### Yours Sincerely, Jack Gibson.

Thanks Jack, but that certainly in not COBOL you are talking about, it looks much more like an assembler type system to me Ed.

#### Dear Editor.

I started work at 16 around 1967 with the Meteorological Office research and met a mainframe, this was in a room at another site where we would hand in a punched paper tape (I was warned not to use the paper 'confetti' generated by the teletype as confetti as it was so fine it could be dangerous) or stack of punched cards and return a day later for the print out

For any techne types out there, we used decade counters made with 5 valves, I think these were the last valve counters made

Time moved on, and I converted from the scientific to the engineering side, had a year in Stornoway and a year in Cyprus. Got married, changed jobs to become an engineering technician in the Civil Aviation Authority at the Heathrow Control Tower. Back then, in 1979, maintenance data was being processed on a mainframe in London (and still is).

Around that time there was a Commodore Pet in the office, I think it came with 8K of RAM and cost about £600. A year or so later I bought a Superboard II, it was about £200 which came all on a single board with 1K of RAM which I upgraded to 8K, it was basically the same as a UK101 if that means anything

After that the Spectrum came on the scene and I bought one second hand from a work colleague for £35, found FORMAT and bought a SAM which I've upgraded to 512K and that just about brings me up to date. During this time we've raised 2 girls now 14 and 15, moved house and did everything a young family did

See you in Gloucester in the Autumn

Yours Sincerely, A.C.Windmill

#### Dear Editor,

In the middle 1950s, I was a member of a small section, that, among other things, offered a computing service. Many of our people spent their days at their desks with a worksheet in front of them, a book of mathematical tables to the right, and an electro-mechanical calculator pounding away to the left. Jobs took days, sometimes weeks.

The beginning of the end of all this was the installation by Ferranti of one of their 'Pegasus' computers in London Time could be hired on it at, if I remember aright, 23 a minute, normally, you were expected to do your own programming and computer operating, input of programs and data was on punched paper tape and output on a 'Flexowriter', a glorified typewriter that could punch and read paper tape. A few

days crash course on programming (machine-code of course) and I was away. My first program was a simulation of a switching device and I had to dream up some way of producing pseudo-random numbers - a topic that has interested me ever since.

Eventually, we had a computer of our own, an Elliott 803, still machine code and paper tape, though you could have a backing ators using magnetic film. Then came high-level languages at that time, Tony Hoare, now a well-known name in computing, was a programmer at Elliotts and no doubt he had something to do with it. First was Elliott Autocode, a simple but very practical language. which we used for years; then ALGOL. and my introduction to structured programming and all that, Basic was not available: I remember collecting a program in Basic at some lecture, and having to translate it into ALGOL to run

There was a period in which IBM were trying to sell us a computer, so I had a go at PL/1 and APL.

When I retired in 1976, it seemed that I must say goodbye to this fascinating world of computing, for personal computers had not been invented. But in 1981 my next-door neighbour bought a Sinclair ZX80, and I had a go. Then we both bought ZX81s, and subsequently I had a Spectrum Plus. So Basic and BetaBasic (bringing back the procedures I had got used to in ALGOL) became available. Pascal (HiSoft's version) was another useful language.

And then SAM, with SAM Basic, which is BetaBasic plus many things (and minus a few); more facilities, discs and printers and word-processors; my discovery of FORMAT And now another language to learn C; and so on it goes

Yours Sincerely, Ettrick Thomson.

#### Dear Editor.

I see from the July '95 issue of

#### ATOVIIK SOFTWARE

### QUALITY SAM STUFF!

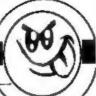

SAMDISK Issue 16 £3.00

The best Samdisk evert 2000k for just £31 includes Freddy Frog Arcade playdemo, SAM Coupe Encyclopaedia playdemo, Shrapnel 2 complete game, Samdisk Movie Demo, SAM Paint Guide Part 2, SAM Paint customiser, SAM Paint exclusive fonts, GamesMaster guide, Football League Manager Superhacker, Amaithea 2 and Grubbing for Gold screenshots - the first EVER, Crossword, Reg's Hacker, Manga Reviews over 20 videos analysed, Marbles Deluxe Designer 2, Lee Willis's Filer '95 filing system, plus tons more!

### MARBLES DELUXE £6.00

Arcade-puzzler with 50 levels, 512k animations, built-in screen designer, passcode system, 512k music by Lee "Bubel" Willis, 256k version on the same disk, plus morel Coded by Stavan "Pickasso" Pick.

### PICKASSO III £3.50

The largest and greatest collection of ORIGINAL SAM works of art from the SAM's graphics maestro, Steven "Pickasso" Pick! Super-compressed and WIMP driven, almost 100 screens can be loaded, admired and read about - and they're all ORIGINAL!!

### ALSO FROM ATOMIK...

SAMDISK 1-4 £1.50 each SAMDISK 5-15 £2 each SAMDISK OMNIBUS 1-3 £2 each Pickasso Portfolio 1 £2 Pickasso Portfolio 2 23.50 (2 disks) Baktrak £2 ALL SOFTWARE WORKS ON SAM ROM 3.1 AND ABOVE.

ORIGINAL 2nd HAND SPECTRUM SOFTWARE (send SAE for full list for littles for sale). COMING SOON - SAM ENCYCLOPAEDIA 1995 (Sept '95), SAMDISK 17 (Dec '95), FREDDY FROG (Jan '95 - honesii).

CHEQUES and PO'S TO STEVEN PICK

ATOMIK SOFTWARE Dept F, 20 GROVE ROAD, HOYLAKE, WIRRAL, MERSEYSIDE, L47 2DT. FORMAT that you're interested to know how your readers got started with computers.

In my case it was a matter of self-defence! In the early 1960's I was the manager of an engineering department in an electronics company. I was sending the brightest of my young engineers off on computing and programming courses so that they could make use of the computing facilities provided by the company. I found that they were coming back talking about all sorts of things which I didn't understand. I couldn't have that, of course, so one week-end I took home the programming manual, and went into work the following Monday with a little program which I typed into one of the time-sharing terminals. Of course the program didn't run; all I got was an error message which seemed at the time to have no relevance to the situation, and I was so infuriated by the cocky way the machine kept insisting that I had made a mistake, without saying anything useful in explanation, that I resolved to beat it if it took me the rest of my life.

And that was it. By the time I had worked out what was wrong and had actually got some meaningful output I was hooked, and the addiction has not lessened since.

Well, you said you wanted just a few lines, and there you have them. I could, of course, rabbit on all night about those pre-BASIC days and the quaint goings-on at what was then the leading edge of the technology. Yes, before BASIC. My initial programs were written in TELCOMP, which I think was the first ever practical interactive language, derived from JOSS, which no-one seems to have heard of these days. TELCOMP was interpreted rather than complied, just like BASIC, and for the same reasons, and one of the snags was that the interpreter and the rest of operating system occupied so much of the scarce and expensive memory (magnetic cores, I suppose), that there was very little left to do any computing with. It was a bit like having a pocket calculator hooked up to the terminal, except that pocket calculators hadn't been invented yet.

I don't remember much about the TELCOMP language, which seemed to wither away as soon as BASIC became established. I just recall that programs were divided into parts, with part 1 driving the whole thing and the other parts acting like sub-routines. So part 1 was full of statements such as DO PART 4, or even DO PART 4 IF X=1. I also have a dim recollection that, initially at least, the only way the SAVEing and LOADing was to and from punched paper tape. Can anyone else remember any more?

I do remember, though, and very clearly, the deafening clatter that the type 33 Teletypes, universally used as computer terminals used to make. The noise was so bad that in our firm, at least, no-one would put up with the things in their offices, and the terminals were banished to an otherwise unused room. In their sublime wisdom our management put four of these monsters in one room, about the size of a small domestic bedroom. When more than one of them was working coherent thought, to say nothing of elegant programming, was quite impossible. Some users tried ear-muffs and everybody brought in papier-mache egg trays which they stuck all over the walls and ceiling. They had some effect, but the din was still appalling.

Another noisy beast, which came along a little later, was the line printer, which was faster than the teletype's 12 chars/sec, and to which output was diverted when you had a lot of text to print. (Hence the keyword LPRINT, short for LinePRINT, which we still use, but in a somewhat different way.) The

central feature of this awesome device was a rod on which were threaded 64 or 80 type wheels. It assembled a line of text by rotating the type wheels as required by the text to be printed, and when all was ready it issued a command which sent the whole lot crashing down on to the paper, thus printing the whole line at one go. This occurred several times per second, so the printing was fast, by the standards of those days, but the print quality left a lot to be desired. The characters were seldom well aligned along the line, and were often blurred because the wheels tended to strike the paper while still rotating.

There is at least one more historic keyword. In many of the old time-sharing systems, including the Honeywell variety, on signing on, you were asked if your problem was old or new. (Problem? I never had problems!) Anyway, if you replied OLD you were invited to type in the name of an existing program on file, whereas NEW cleared the memory and variables in much the same way as it does today.

By contrast, in the LEASCO system - and that's another name which has sunk without trace - the equivalent of our LOAD command was GET, and I once wrote a program which I called KNOTTED, just for the pleasure of typing GET KNOTTED and watching the machine, (which had been so cheeky when I was a novice), meekly do what I wanted.

I see I have been wittering on for nigh on two pages; much more than the few lines you asked for. I have just been back over the text and divided it up into paragraphs in a way which might make it a little easier for you to select a bit of inclusion in **FORMAT** if you wish. I am sure you will not want to print it all.

And now I really must stop. Good luck to INDUG and FORMAT.

PS I see that many of the illustrations on the front cover of FORMAT are signed "JON". There was a cartoonist who used to delight the troops in North Africa and Italy during the last war with his pictures in the "Eight Army News", who also signed himself "JON". Since that was over half a century ago it could hardly be the same man, but do you happen to know if there is any family or other connection between them? And that really is the end of this letter!

#### Yours Sincerely, J.H.White.

There is no relationship as far as I have been able to discover between the two Jons. Our Jon is far to young (although he is about to age quite quickly because he is about to become a dad).

#### Dear Editor.

Something or nothing for your next issue of FORMAT! As I enjoy reading your magazine I must agree with some of your readers that I too would like to see more Spectrum stuff.

As my wife calls me a Spectrum nut, the collectable type, and, as I have 35 various Sinclair computers from ZX81s to 128K Discs, add on key beards, printers/interfaces/joyeticks/tape players and about 2000 programs, and a large loft, I suppose I am!

Anyone got a spare ZX80 to sell/part exchange or swap, are there any other readers as bad as this?

For your help page I am writing this on a Philips videowriter 4260 and I am running out of ribbon fast, anyone know of a supplier or have some collecting dust and wish to dispose of them?

Hope this will help you to fill a page.

#### Yours Sincerely, Tony Green.

I must admit I used to be as bad as you Tony, my loft and office were filled to the brim with different computers.

Even though I've trimmed my collection in recent years, Jenny is still always moaning about the stuff I manage to cram into the office. Ed.

#### Dear Editor.

Many Spectrum owners must be looking forward to hearing more news about the new clock and calendar device for their machines, I certainly am, and I hope West Coast Computers will find the sales figures for this new add on sufficiently encouraging to continue with the Spectrum market.

Also. I contacted Nev Young recently, and during conversation I mentioned how C for the SAM seems to be taking off rather nicely, and said that I wondered if FRED Publishing or someone might consider a C for Spectrum at some stage in the future.

Nev replied that he thinks that such a version did exist, and this was known as HISOFT C which although at first appeared on tape, a disc version was later produced.

HISOFT unfortunately no longer exist, and so to obtain a copy will mean starting a quest.

We would be grateful and interested to know, if anyone out there can tell us how this might be available, and (this is very important) whether it is compatible with Uni-Dos?

My regards to Jenny, I hope she had a most enjoyable 'enap' holiday, and that by the time this letter reaches you, the weather will be a lot more Editor friendly.

#### Yours Sincerely, C.A. Walford.

Yes thankyou, and as I'm tapping this in I'm off again tomorrow for another holiday, leaving Bob to sweat and toil over the birthday issue of FORMAT and a long list of other things he has to do.

Hisoft still exist, in fact it was only a couple of weeks ago I had someone telling me about the Pascal they had just purchased. Ed.

#### Dear Editor,

I would like to place an order for an internal 256K upgrade (W1108) for my SAM. I have enclosed a cheque for thirty four pounds and ninety five pence to cover the cost of this. I have to say that I am not very happy about having to pay so much for this extra memory. The price has put me off for the last five years but I now find I have no option if I want to program in C.

On a lighter note, I would like to thank you for an interesting and useful magazine. It's good to be able to find out what is happening in the SAM world.

I wish you continued success for the future.

#### Yours Sincerely, Geoffrey Gradon.

Extra memory always has been expensive, and not just for SAM. Considering it was £29.95 in the days of MGT it has been good that West Coast has kept it down to £34.95 considering the price of memory has more than doubled in the last three years - one of the main reasons for the shortage of One Meg units these days. £d.

#### Dear Editor,

Sorry to have missed the first opportunity for renewal. I need my monthly 'fix' of FORMAT. You are doing an amazing job there.

My SAM is giving sterling service at present helping me produce the Journal of the Croydon Model Railway Society. I wonder how many other publications depend on SAM's or Spectrum's?

#### Yours Sincerely, Peter Wood.

I'm sure there are Peter, and I'm sure readers will be quick to tell us about them. Ed.

#### Letters may be shortened or edited to fit on these pages although we try to edit as little as possible.

This is YOUR testers page so it is up to you to fill it with inspressing things. Come on, get writing, any subject even remotely related to computers. Just keep things as short as you can so we can fit in as many as possible each month. Please write clearly or type your lotters. Send them to the address on page 3 or fax them to us on 0452 380890.

## GLOUCESTER'S 5th SPECTRUM & SAM COMPUTER FAIR

STAND BOOKINGS CONTACT FORMAT PUBLICATIONS 01452 412572 Everydbing Spectrum & Sam Under One Roof

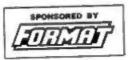

HARDWARE - DISCS - PRINTERS - SOFTWARE SPECTRUMS - GAMES - WORD PROCESSORS SPREADSHEETS - SAMS - UPGRADES UTILITIES - CABLES - POWER SUPPLIES - MAGS KEYBOARDS - DISC DRIVES - SPARES

SPECIAL BRING & BUY STAND GET RID OF YOUR SURPLUS COMPUTER GEAR

# SATURDAY 14th OCTOBER 10:30 to 4:30 HALL QUEDGELEY VILLAGE HALL BRISTOL ROAD, QUEDGELEY GLOUCESTER

TICKETS: Available on door, £2.00 each, children under 14 free if accompanied by an adult.

#### How To Get There

If you are travelling north on the M5 then take exit 12 and follow signs for Gloucester. A short distance after leaving the motorway you come to a roundabout from which you take the second exit (A38 towards Gloucester). Now take the first left onto the B4008 which is sign-posted Quedgeley and Severn Vale Shopping Centre. Go straight over at the next roundabout. The half is then on the left, just before you reach another roundabout. There is a large free carpark as part of the Severn Vale (Tesco) shopping complex just round the corner.

For those of you coming south on the M5 there are two choices. Junction 12 is not available southbound so it is easier to continue to exit 13 and then turn north onto the A38 - this only adds about 5 miles to the journey and avoids the traffic around Gloucester. The alternative is to exit at junction 11 (the A40 exit) and follow signs for Gloucester, follow the ring-road around - you eventually get signs for M5 South and Quedegley. Finally you come to a roundabout with the local British Telecom offices on the left, follow signs for Severn Vale Shopping Centre (see above for more details).

By Rail or Coach. Both the railway and coach stations are in the centre of Gloucester - almost next to each other. Buses run from the coach station to Quedgeley every \$5 minutes (about a \$0 minute journey. Ask the driver for Tesco's, he will know where you seed to get off.

DON'T MISS IT - DON'T MISS IT

# FASTFILE Sorting & Printing

Part 2.

New Routines for FASTFILE By:- Cliff Jackson.

Ok, by now you should have the machine code typed in that I gave you last month. So lets continue with a bit more of an explanation.

The objectives I set myself for the main machine code routine were:-

- Find the start of b\$ (the first byte is always the token "STOP", CHR\$ 226).
- Store it for use next time round we need to go right through the file virtually as many times as there are entries in it, at least the first time when all the data will be in random order.
- Find the end of the first entry (to be referred to as w1 (word one)) by counting through until CHR\$ 226 is found. This count ends with both the length of w1 and start address of w2.
   Store both.
- Do the same for w2 but along the way compare w1 and w2 to decide if the entries need to be switched.
- If so, copy w1 into spare memory temporarily.
- 6. Copy w2 to over-write w1.
- If w1 and w2 are unequal in length, calculate the new start address of w2 then copy w1 there. W1 and w2 are now reversed.
- Store the address and length details
  of the old w2 in "D1" and "L1", the
  memory locations holding details of
  w1, as the old w2 will become the
  new w1 when we continue to the
  next word.

- If a switch was not needed then just swap statistics as in 8 above and press on.
- 10. On the way look out for the "" which was inserted to mark the end of the text in b\$ (which will almost certainly not be the last byte in b\$).

Now, how do we use it? Well at first I had intended to put the code in high memory, around 64000, but b\$ extends higher. The Execute file was the answer but as this is DISCIPLE and PLUS D specific, I have instead assembled the code to 20000, within screen memory. This is very convenient if the code is to be used only once and no screen output is generated. This will enable those with Microdrives or other systems including tape to use it. I expect that anyone using Fastfile with Microdrives will have found it necessary to dimension b\$ to a lower figure, say, 39000 or perhaps even lower if individual entries are long. If you already have data in Fastfile and wish to re-dimension b\$ without re-entering all the data at the key-bbard then we will look at that in due course.

By using the screen area it has been possible to sort b\$ without separating it from Fastfile and this avoids the problems which can occur on re-leading if it is not done in the right way details later.

The 'morse code' on the screen is the machine code and the flickering bits at the end are the changes being made in the storage (routine variables) area. It

takes a few minutes to run.

Follow these steps exactly:-

- With Fastfile loaded, BREAK at menu (Line 100)
- 2. Key LRT b\$(n) = \*\* (+ENTER)
- Key PRINT n and write down the value just in case!
- Key CLS : LOAD D1"b\$sortC" CODE 20000 (modify for your system)
- 5. Key RANDONISE USR 20000
- 6. Key PRINT b\$ just to check.
- 7. Key GOTO 100 Back into Fastfile.
- 8. SAVE Fastfile via Menu option.

Thats it, well unless you have added to Fastfile's Basic in which case you may have had the "out of memory" message or even worse. Fear not. Re-load if necessary and follow 1 · 3 above.

- 1. Key SAVE 41 "b\$" DATA b\$()
- 2. Reset machine
- 3. Key LOAD "b\$" DATA b\$()
- Key CLS : LOAD "b\$sortC" 20000.
- Without disturbing the screen POKE 20014, 5 - see below
- 6. RANDOMISE USR 20000
- 7. When sorted, Key SAVE "b\$alpha" DATA b\$()

Now the job of getting "b\$alpha" back into Fastfile. This is not straightforward as Fastfile's search routine, like my sort routine expects to find the start of b\$ 49 characters after the value returned by VARS. This is because the set-up routine on page 28 of FORMAT 2/8 initialises 'n' and DIMensions a\$(31) before it DIMensions b\$. If b\$ is re-loaded with the other variables in situ then the old b\$ is not over-written but is deleted and the new one added at the end of the variables already in memory. This will include those created by the program itself. The search routine will not then

work correctly.

Fastfile uses the start of the variables area as follows:-

Variable: "n" 6 bytes - holding name, type & value

Variable: "a\$" 37 bytes (6 + the 31 dimensioned)

Variable: "b\$" 39508 bytes (6 + 39502 dimensioned)

followed by variables created when the program runs.

Thus the first byte of b\$'s data is normally at VARS + 49 (6+6+31+6) but if we reset the machine before re-loading b\$ then the first byte will be at VARS + 6. With the sort code in (screen) memory, POKE 20014,6 everwrites the 49 in line 150 of the Assembler Listing given last month and points the code to the right place. By loading b\$ without Fastfile's basic in memory we get a bit more 'elbow room'.

Type in the following program and save as "fastsetup" after amending the load instruction to suit your system, and filename if different. Do NOT use LINE or make any other additions or alterations.

10 CLERR: IMPUT "Value of ""n
"" ";n: DIM a\$(VAL "31"): L
OAD d\*"b\$" DATA b\$(): LET L
"SGN P!: LET o=NOT P!: LET
b\$(L)="": LET m=VAL "100":
LET k=VAL "23556": LET n\$="
A": LET s1=VAL "23670": LET
\$2=s1+L: STOP

Reset machine and reload Fastfile. CLEAR. MERGE in "fastsetup". RUN it entering value of "n" previously written down. Key "10" (+ENTER) to get rid of line 10, the fastsetup routine. GOTO 100 and Save Fastfile from the menu. Data is now alphabetical and ready for printing. In preparation for this BREAK again and SAVE "b\$nlpha" DATA b\$() ready for the printer routines. See you next month.

#### SOFTWARE

#### SAM Coupé Software On 31/2" Disc

PCG's DTP PACK. The famous package including WordMaster. TypeLiner, HeadLiner. Complete on disc for SAM. R.R.P. 237.50. SPECIAL READER'S BONUS - Now includes 2 extra tont packs worth £15.90 bringing the total pack value to £53.40.

Order Code: SCD-04 Price: £24.95

COLOUR DIMP. Screen dump software to work with Epson compatible colour printers. RRP £10, Order Code: SCD-05 Price: £5.95

#### SAMSPEC SOFTWARE

SAM + Spectrum versions on one disc (80 track 3% or 5% + please state on order)

FONT LIBRARY, 100 screen fonts plus support software, easy to use on either computer. Special +3 disc available (Spectrum files only). RRP £8.95

Order Code: SSD-01 Price: £5.95

MONEY MANAGER. Advanced personal budgeting system for both machines. Spectrum version needs 128K/+2 (not +2a or +3), RRP £15,95

Order Code: SSD-02 Price: £9.95

#### SPECTRUM SOFTWARE

Unless otherwise indicated these are DISCIPLE/ PLUS D programs. Please state 316" or 514" disc (80 track orbit) on order.

ARTIST 2. The best art package ever written for the Spectrum. 48K and 128K versions on the same disc. With page-maker and utility software. Full manual, RRP £19.95

Order Code: SPD-01 Price: £14.95

UTILITY DISC #1, Six of the best and most useful disc utilities for DISCIPLE or PLUS D. Added bonus program - not to be missed. RRP \$9.95

Order Code: SPD-02 Price: £6.95

PCG's DTP PACK. The famous package including WordMaster, TypeLiner, HeadLiner, R.R.P. £37.50. SPECIAL READER'S BONUS - Now includes 2 extra font packs worth £15.90 bringing the total pack value to £53.40.

Order Code: SPD-04 Price: £24.95 Special 3\* disc version for +3

Order Code: SPD-04C Price: £29.95

#### FORMAT BACK-ISSUES

Volumes 1, 2 and 3 are no longer available. Volumes 4 and 5 of FORMAT are now available only as complete volumes.

Order Code: FBI-V4 (Vol.4) Price: £12.00 Order Code: FBI-V5 (Vol.5) Price: £12.00 All issues, from Volume 6 Nº 1 to the latest issue, are available separately. To order just quote the Volume/Issue Nº. Price: £1.50 each, (5 or more £1.26 per copy).

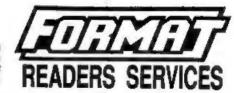

#### **FORMAT BINDERS**

Herdcover binders to protect your valuable magazines. Each will hold 12 copies of FORMAT (or any other A5 magazines or manuals). Copies have did in place by wires that just spring out for easy insertion or removal. Sorry, but we can't guarantee a specific colour (atthough we will try).

Order Code: FMB-01 Price: £4.95

#### HARDWARE

(For SPI please see West Coast advert.)

DUC LEAD For use with DISCIPLE or PLUS D. This 'Qualing Up Cable' allows two diac drives to be attached without the need for opening one drive to after its ID. Allows you to switch drives to even out wear without opening cases. FIRP \$16.95

Order Code: DUC-01 Price: £11,95
PRINTER LEAD. Top quality parallel printer lead
(BBC standard). 2 metres long. For use with
DISCIPLE, PLUS D or SAM. RRP £10.95

SAM COUPÉ TECHNICAL MANUAL Version 3.
The real inside Info on SAM, No SAM is complete without one. RRP £18.95

Order Code: STM-01 Price: £12.95

#### NEW NEW NEW NEW NEW NEW

#### Music Maestro For The +3

Supplied on 3° disc this excellent program allows you to write music either just for the fun of it or to include in your own games software where it plays under interupts. Full manual, lots of demo tunes. The ideal way to write music. PLP.P. 29,95

Order Code: SPD-05C Price: £7.95

ORDERING All prices include UK plap, overseas readers please add 10% to for extra postage.

Clearly state Order Code, Product clearspillon, Quartity required and Price. Remember to add any postage and don't forget your Membership Murriber or we can't process your order. Psyment in STERLING by Cheque (drawn on a UK benk), P.O. Euro Cheque or Cash. Matie cheques payable to FORMAT. Psyment MUST be to same smylops.as. order. Bend to FORMAT's address on page 3. Normally dispelled is at the same time as your next sesse of FORMAT. We will not be held liable for delays or non-delivery due to circumstances beyond our control.